**Die virtuelle Vogelklinik Ein interaktives E-Learning-Tutorial**

*von Andrea Niehues*

Inaugural-Dissertation zur Erlangung der Doktorwürde der Tierärztlichen Fakultät der Ludwig-Maximilians-Universität München

> Die virtuelle Vogelklinik Ein interaktives E-Learning-Tutorial

> > von Andrea Niehues aus Hamm (Westfalen)

> > > München 2018

## Aus dem Zentrum für Klinische Tiermedizin der Tierärztlichen Fakultät der Ludwig-Maximilians-Universität München

## Lehrstuhl für Aviäre Medizin und Chirurgie

Arbeit angefertigt unter der Leitung von: Univ.-Prof. Dr. Rüdiger Korbel

# **Gedruckt mit Genehmigung der Tierärztlichen Fakultät der Ludwig-Maximilians-Universität München**

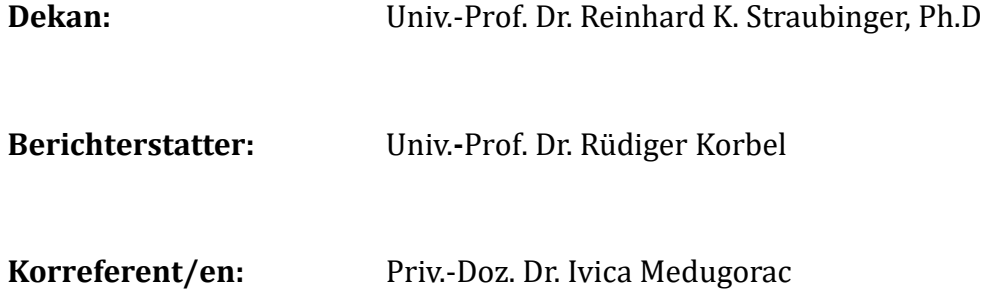

**Tag der Promotion:** 10. Februar 2018

*Meiner Familie* 

## Inhaltsverzeichnis

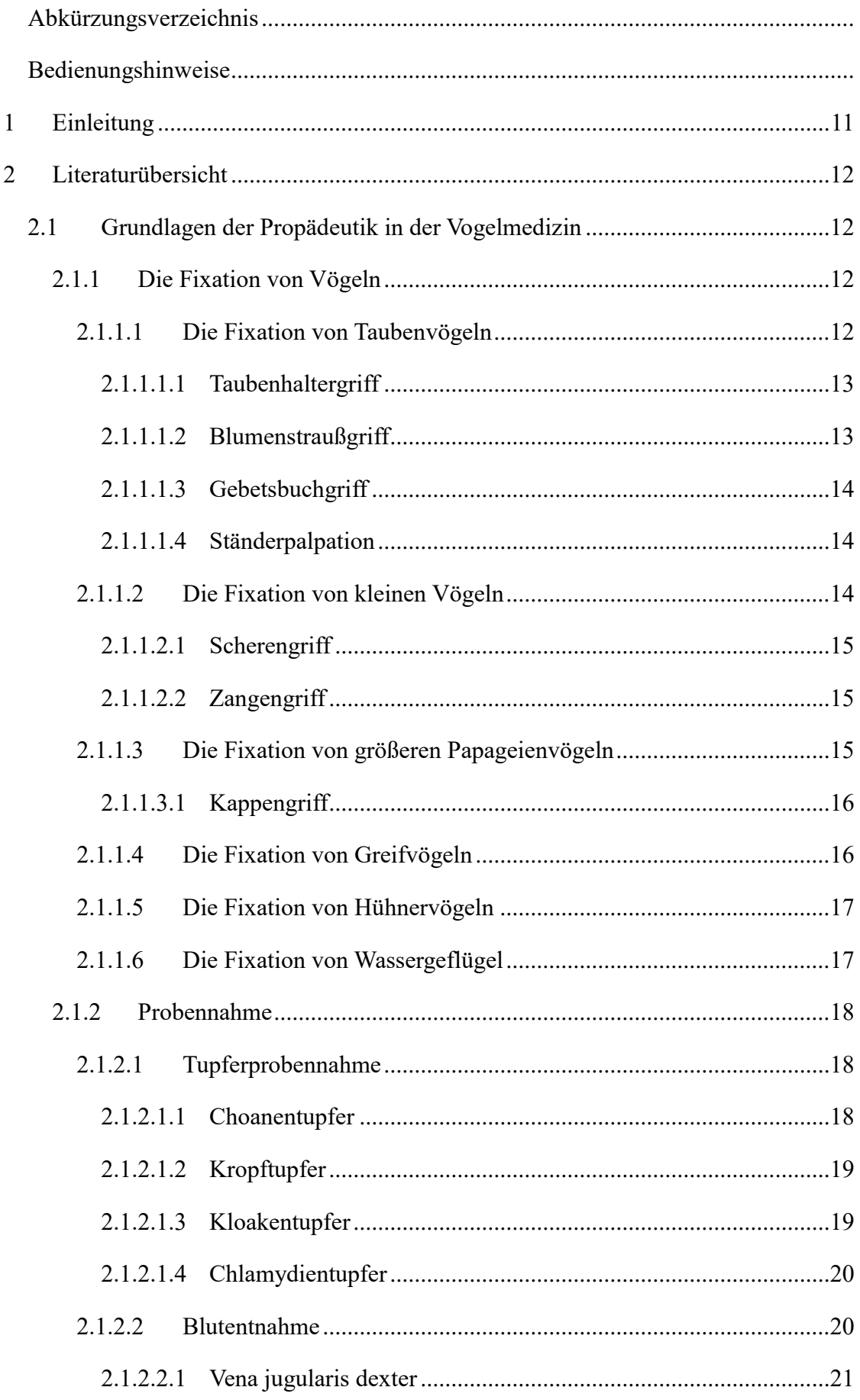

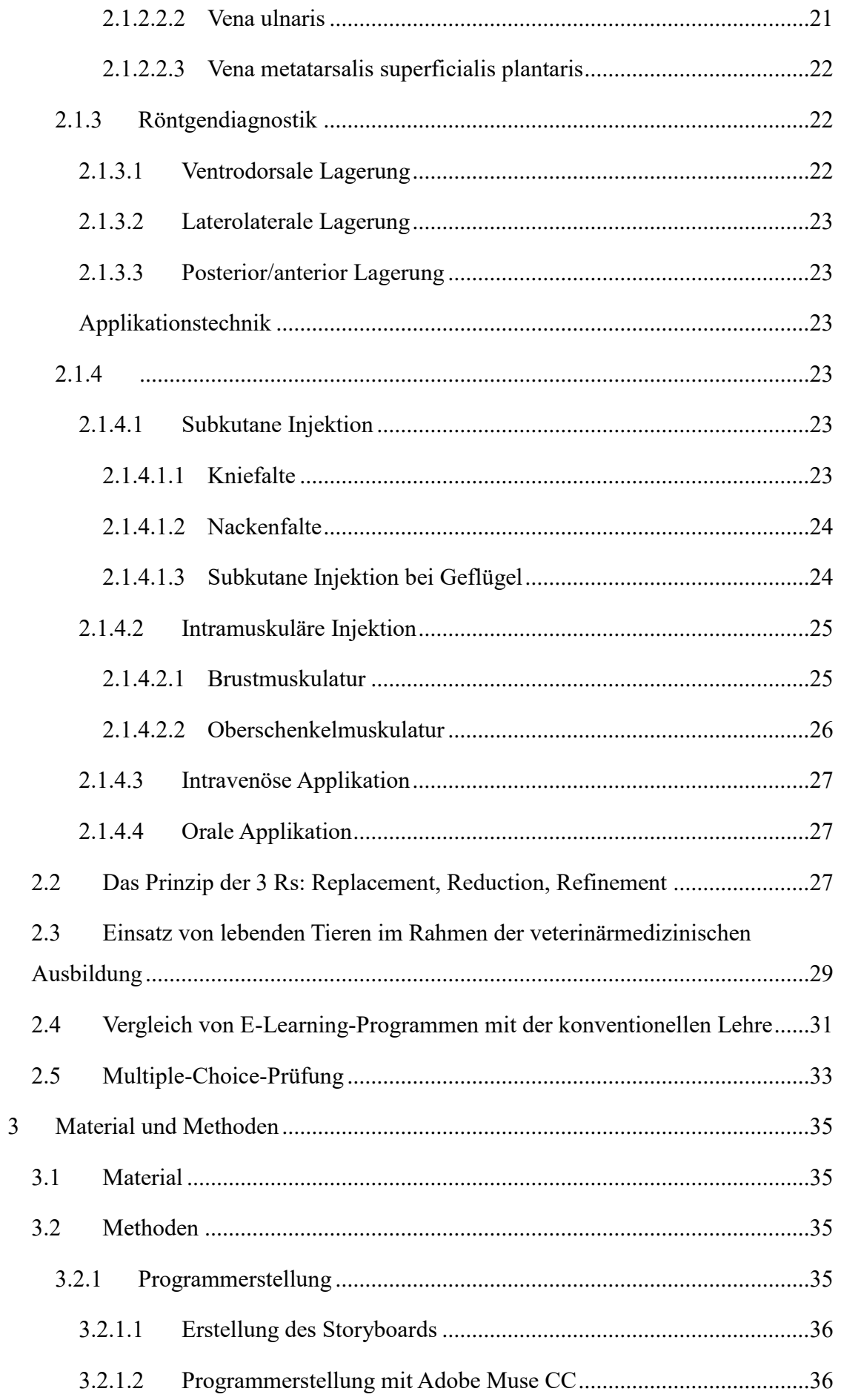

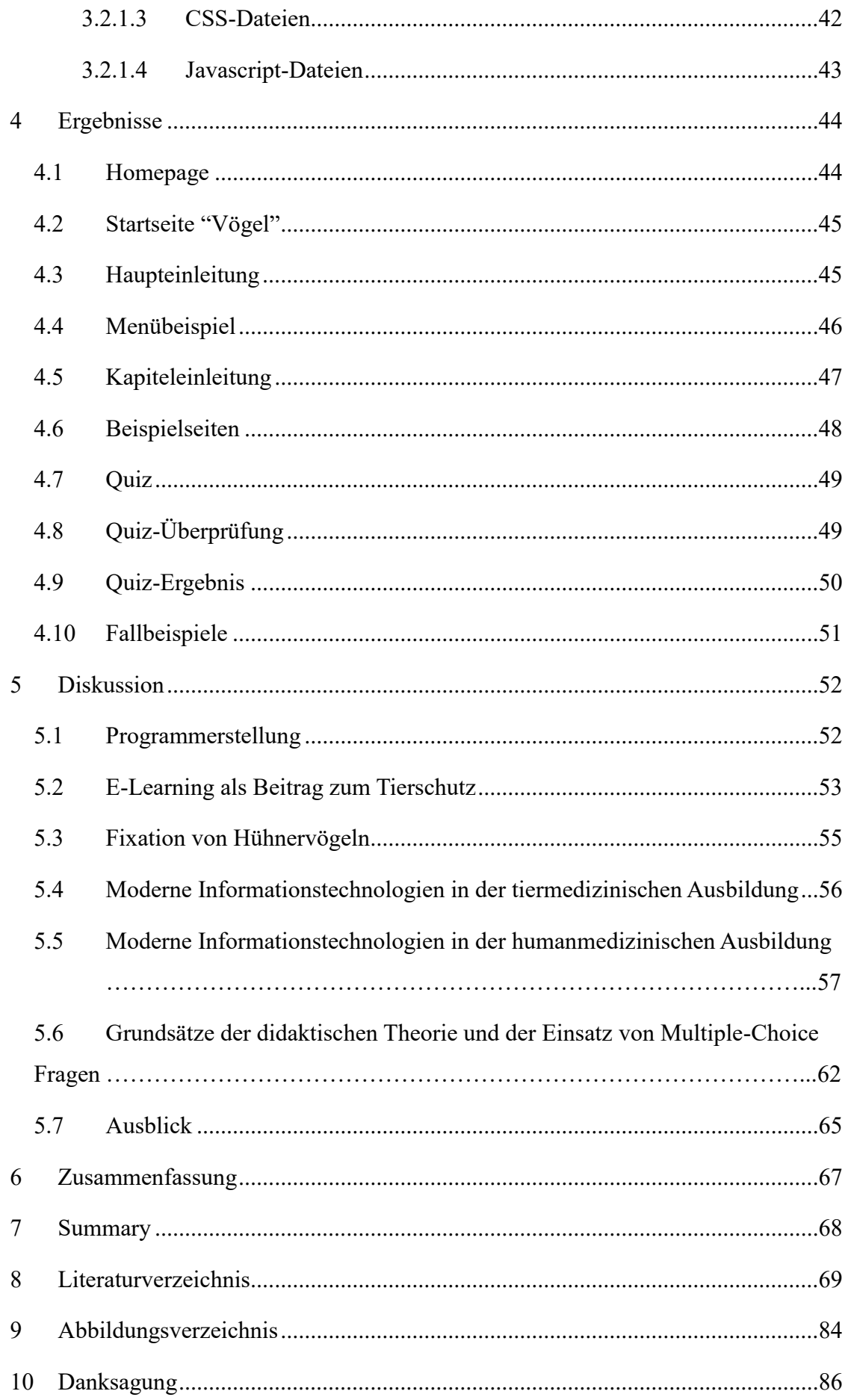

## *Abkürzungsverzeichnis*

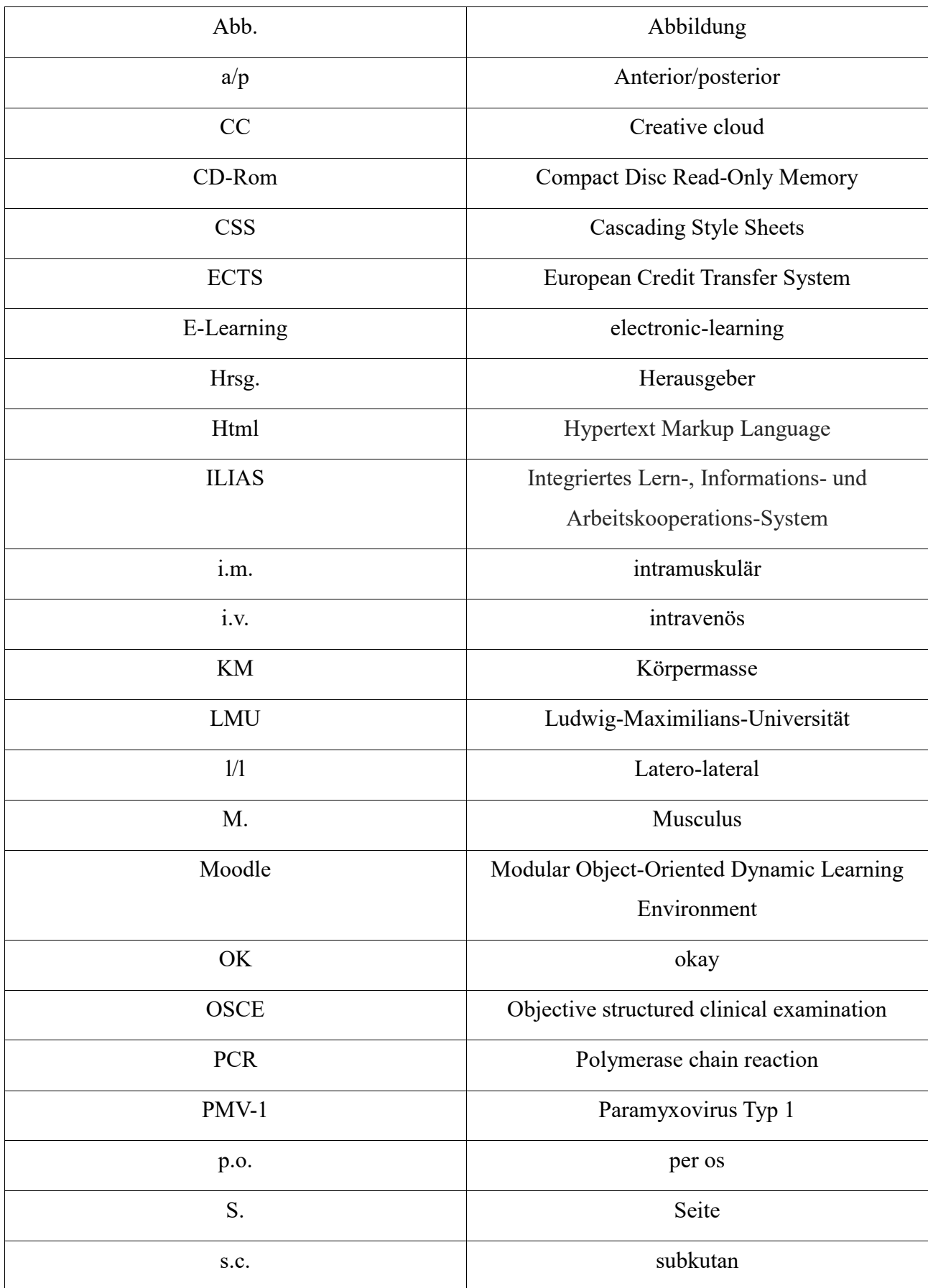

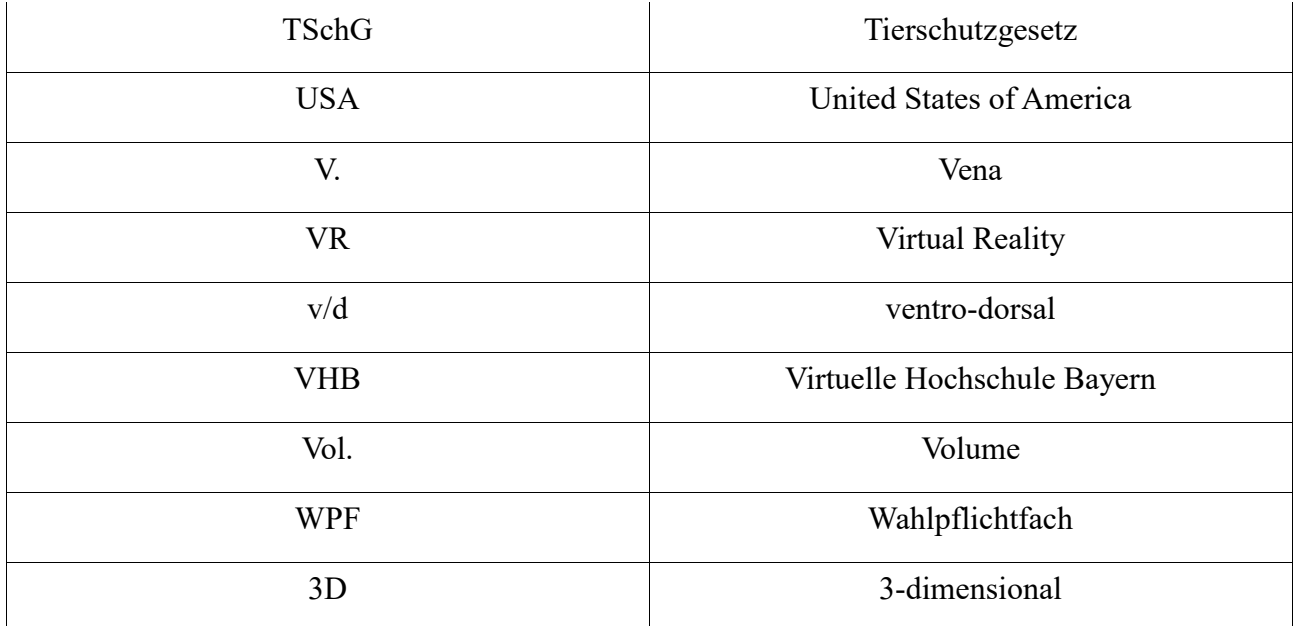

## *Bedienungshinweise*

Online-Version:

Internet-Adresse: http://vogelklinik.net/virtuelle-exotenklinik/index.html

Lernprogramm: "Die virtuelle Vogelklinik – ein interaktives E-Learning-Tutorial"

Benutzername: exotenklinik Kennwort: G68F90D

#### **1 Einleitung**

An der Ludwig-Maximilians-Universität werden in zwei Semestern Vorlesungen in Geflügelkrankheiten gehalten (ANOMYMUS, 2016a). Die Propädeutik wird an der tierärztlichen Fakultät mit einer Wochenstunde und Propädeutik-Übungen mit zwei Wochenstunden im 4. und 6. Semester gelehrt (ANOMYMUS, 2016a). Zusätzlich gibt es im 8. und 9. Semester eine 22-wöchige Rotation. Dabei erhalten die Studierenden Einblicke in die verschiedenen Universitätskliniken der tierärztlichen Fakultät, um praktische Fähigkeiten zu erlernen. Hierbei entfielen im Jahr 2016 nur zwei Wochen auf den Aufenthalt in der Klinik für Vögel, Kleinsäuger, Reptilien und Zierfische. In dieser Zeit nehmen die Studierenden u. a. an zwei Stunden Vorlesungen in der Propädeutik, vier Stunden praktische Propädeutik mit Übungen am Tier und zwei Stunden an einem Röntgenkurs teil (ANOMYMUS, 2016b). Ein E-Learning-Programm, welches die Propädeutik in der Vogelmedizin behandelt, ergänzt diesen Rotationsblock sinnvoll. Es soll dazu dienen, wesentliche Grundlagen vor der praktischen Arbeit am Tier zu vermitteln und damit einen Beitrag zum Tierschutz durch Verminderung von Belastungen, welche aus unzureichenden theoretischen Kenntnissen resultieren, zu leisten. Das Programm besteht aus den drei Themengebieten "Vögel", "Reptilien" und "Fische". Diese Arbeit bezieht sich nur auf den Teil "Vögel". Studierende können sich nach erfolgreichem Abschlusstestat diesen Kurs als Wahlpflichtfach oder 1 ECTS-Punkt anrechnen lassen. Aufgrund der niedrigen Stresstoleranz bei Vögeln müssen diese möglichst zügig untersucht und behandelt werden (CABANAC und GUILLEMETTE, 2001; BALCOMBE, BARNARD, SANDUSKY, 2004; FLINCHUM und HARRISON, 2016). Die artspezifischen Unterschiede innerhalb der Spezies der Vögel machen somit die Beherrschung verschiedener Fixationstechniken nötig (MALLEY, 1996; BAILEY, 2008). Je besser und intensiver sich die Studierenden auf den fachgerechten Umgang mit den Tieren vorbereiten können, desto mehr wird das Wohl des Tieres geschützt. Das E-Learning-Programm vermittelt das Fachwissen interaktiv anhand von Texten, Filmen, Fotos und Multiple Choice-Tests. Der Vorteil dieser Lernplattform ist, dass sie zu jeder Zeit und beliebig oft von Studenten genutzt werden kann. Außerdem ist es eine effektive Möglichkeit sich sowohl auf den Abschnitt der OSCE-Prüfung als

auch auf die Multiple Choice-Prüfung, welche die Propädeutik in der Vogelmedizin beinhaltet, die beide im Verlauf des Studiums anstehen, vorzubereiten.

## **2 Literaturübersicht**

## *2.1 Grundlagen der Propädeutik in der Vogelmedizin*

In dem Fach "Klinische Propädeutik" müssen die Studierenden eine Prüfung ablegen, welche die Grundlagen der "klinischen Untersuchungsmethoden" abfragt (ANONYMUS, 2005a). Es werden klinische Vorkenntnisse gelehrt, die dem Studierendem, Fähigkeiten vermitteln, eine adäquate Untersuchung durchzuführen, welche letztendlich zu einer Diagnose führen kann (BAUMGARTNER, ISENBÜGEL, SANDMEIER, 2015).

#### **2.1.1 Die Fixation von Vögeln**

Um eine adäquate Untersuchung und Behandlung bei Vögeln durchführen zu können, ist es entscheidend, die verschiedenen Fixationsmöglichkeiten bei den unterschiedlichen Vögeln zu kennen und anwenden zu können. Dies dient der Vermeidung von Verletzungen des Untersuchers und des Patienten. Vögel sind sehr stressanfällig, daher sollten alle Fixations- und Untersuchungsschritte ruhig, aber zügig ausgeführt werden (MALLEY, 1996; KORBEL, REESE, LIEBICH, 2016; PEES, 2011).

## *2.1.1.1 Die Fixation von Taubenvögeln*

In der Praxis hat der Tierarzt/-ärztin sowohl Reisetauben oder Rassetauben von Taubenhaltern, als auch wildlebende Tauben, die z. B. aufgrund einer Verletzung von Passanten aufgefunden werden, als Patienten. Dies macht das Wissen um die sachgemäße Fixation dieser Tiere notwendig (BAILEY, 2008; KORBEL et al., 2016).

## **2.1.1.1.1 Taubenhaltergriff**

Der Taubenhaltergriff wird zur Fixierung von Tauben und, in abgewandelter Form auch bei kleineren hühnerartigen Vögeln, benutzt. Er ist im Bereich der Brieftaubenhaltung der Standardgriff, der im Bereich der Vogelmedizin vom betreuenden Tierarzt/-ärztin unbedingt beherrscht und angewendet werden muss.

Zwischen Zeigefinger und Mittelfinger lagern die Ständer. Auf die Ständer sollte hierbei kein Druck ausgeübt werden. Die Schwingenspitzen werden über den Schwanzfedern mit dem Daumen auf Höhe der Schwanzwurzel fixiert. Wird eine Taube über längeren Zeitraum in diesem Griff gehalten, stützt man die Taube mit der zweiten Hand im Brustbereich. Bei diesem Griff ist der Kopf der Taube auf die fixierende Person gerichtet, was zu einer optischen Ruhigstellung der Taube führt. Die Taube darf nicht zu weit kaudal festgehalten werden, um ein Flattern der Flügel, Stress und vor allem das Ausreißen de bei einem plötzlichen Fluchtversuch zu vermeiden. Gut geeignet ist der Griff zur allgemeinen klinischen Untersuchung, Untersuchungen am Kopf oder auch zur Entnahme eines Kropftupfers (COOPER, 1984; BAILEY, 2008; KORBEL et al., 2016).

## **2.1.1.1.2 Blumenstraußgriff**

Der Blumenstraußgriff wird vor allem bei Tauben angewendet. Die Hand umfasst die Taube von hinten, wobei die Handfläche auf der Höhe des unteren Rückens und der Schwanzwurzel anliegt und die Finger die Flügel und die Hintergliedmaßen umschließen. Bei diesem Griff sollte man auf keinen Fall zu weit distal greifen, um ein Flattern der Schwingen zu vermeiden. Außerdem ist die unbedingte Vermeidung des Festhaltens der Schwanzfedern beim Fluchtversuch des Tieres nötig, um ein Ausreißen der Schwanzfedern zu verhindern (COOPER, 1984; KORBEL et al., 2016). Dieser Griff eignet sich sehr gut für intramuskuläre Injektionen, Palpation des Brustbereiches, zur Kropftupferentnahme und weiterhin auch um Untersuchungen im Kopfbereich vorzunehmen. Der Vorteil ist, dass diese Untersuchungen und Injektionen von der fixierenden Person allein durchgeführt werden können (KORBEL et al., 2016).

## **2.1.1.1.3 Gebetsbuchgriff**

Der sogenannte Gebetsbuchgriff erlaubt eine parallele Untersuchung beider Flügel. Hierfür schaut die Taube in die Richtung des Halters, welches zu einer optischen Ruhigstellung führt. Die Handflächen umschließen den Rumpf des Tieres. Zwischen Mittel- und Ringfinger werden beidseits die Ständer fixiert. Der Daumen liegt auf Höhe des Schultergelenks dem Flügel auf, wodurch ein Ausfalten der Schwingen möglich ist. So kann eine gleichzeitige Palpation der Flügel durch den Daumen oberhalb und durch den Zeigefinger an der Innenseite der Flügel durchgeführt werden. Durch diese Methode können die gesamten knöchernen Strukturen der Flügel untersucht und beurteilt werden (KORBEL et al., 2016).

## **2.1.1.1.4 Ständerpalpation**

Zur Durchführung der Ständerpalpation hält man die Taube über Kopf, wobei die Rückenpartie des Tieres an die Brust des Untersuchers gelehnt ist. Diese Fixation sollte möglichst zügig ausgeführt werden, da das Überkopfhalten für die Taube besonders stressig ist. Die Hintergliedmaßen werden jeweils von den Händen umfasst, wobei die Handballen die leicht ausgestreckten Flügel an den Körper des Halters legen. Die parallele Palpation beider Hintergliedmaßen kann durch die Daumen und die Zeigefinger ausgeführt werden. Wichtig ist, dass die Taube dabei eine ausreichende Unterstützung erfährt und ein Entgleiten aus dem Griff nicht möglich ist (KORBEL et al., 2016).

## *2.1.1.2 Die Fixation von kleinen Vögeln*

Besonders kleine Vögel sind sehr stressanfällig und bei Manipulation einer erhöhten Gefahr einer Kreislaufdepression ausgesetzt. Dies macht eine gezielte und sichere Fixation dringend notwendig, um eine zügige Untersuchung bzw. Behandlung zu gewährleisten (BAILEY, 2008; KORBEL et al., 2016).

### **2.1.1.2.1 Scherengriff**

Der Scherengriff wird ausschließlich bei kleinen Vögeln (unter ca. 100 g KM), wie zum Beispiel Kanarienvögeln, Wellensittichen und kleinen Singvögeln, angewandt. Zeige- und Mittelfinger fixieren seitlich den Hals, wobei der Kopf leicht nach oben gestreckt wird. Der Körper des Vogels liegt dabei der Handfläche an und die Flügel werden durch die restlichen Finger an den Körper gehalten.

Es sollte unbedingt darauf geachtet werden, dass der Vogel nicht auf den Rücken gedreht und kein Druck auf den Brustkorb ausgeübt wird, um eine Beeinträchtigung der Atmung zu verhindern. Es muss eine zu starke Überstreckung des Halses vermieden werden. Dieser Griff wird auch zur Blutabnahme (modifiziert auch bei größeren Vögeln) genutzt. Er eignet sich, um die Flügel oder die Hintergliedmaßen zu betrachten (BAILEY, 2008; KORBEL et al., 2016).

## **2.1.1.2.2 Zangengriff**

Der Zangengriff wird vor allem bei kleineren Vögeln (bis ca. 100 g) angewandt. Daumen und Zeigefinger fixieren den Vogelkopf rechts und links im Bereich des Kiefergelenks. Der Körper liegt dabei der Handfläche an, wodurch auch die Flügel ruhig gehalten werden. Bei kleinen Vögeln können die Ständer zusätzlich mittels Ringfinger und kleinem Finger fixiert werden. Ist dies aufgrund der Größe des Vogels nicht möglich, werden die Ständer und Flügel mit der zweiten Hand fixiert. Es ist darauf zu achten, dass die Ständer nicht direkt aufeinanderliegen, um eine Verletzung zu vermeiden. Der Vogel darf nicht auf den Rücken gedreht und es darf kein Druck auf den Hals oder den Brustkorb ausgeübt werden, um eine Beeinträchtigung der Atmung zu verhindern. Die Finger sollten nicht mit den Augen des Vogels in Berührung kommen (MALLEY 1996; KORBEL et al., 2016).

## *2.1.1.3 Die Fixation von größeren Papageienvögeln*

Große Papageienvögel können durch ihre Kiefermuskulatur eine enorme Kraft ausüben, was zu einer erhöhten Verletzungsgefahr beim Untersucher führen kann. Durch ihre hohe Aufmerksamkeit und Lernfähigkeit muss das Fangen dieser Tiere gezielt und zügig erfolgen. Dies kann man unter anderem mittels eines Handtuchs ausführen. Dieses führt man über den Kopf des Vogels, um ihn optisch ruhigzustellen und greift sogleich den Kopf, vorzugsweise im Kappengriff (MALLEY, 1996; KORBEL et al., 2016).

## **2.1.1.3.1 Kappengriff**

Der Kappengriff, welcher bei größeren Papageienvögeln (ab ca. 100 g KM) angewandt wird, gilt als Variation des Zangengriffes. Daumen und Mittelfinger fixieren dabei den Vogelkopf rechts und links im Bereich des Kiefergelenks. Der Zeigefinger fasst auf den Hinterkopf. Zusätzlich werden die Hintergliedmaßen und Flügel mit der zweiten Hand fixiert. Die Hintergliedmaßen sollten nicht direkt aufeinander liegen, um eine Verletzung zu vermeiden. Der Vogel darf nicht auf den Rücken gedreht und es darf kein Druck auf den Brustkorb ausgeübt werden, um eine Beeinträchtigung der Atmung zu verhindern. Weiterhin dürfen die Finger nicht mit den Augen des Vogels in Berührung kommen (MALLEY, 1996; KORBEL et al., 2016).

## *2.1.1.4 Die Fixation von Greifvögeln*

Die Fixation von Greifvögeln bzw. Eulenvögeln, sowohl von wilden als auch falknerisch gehaltenen Tieren erfordert besondere Maßnahmen. Zunächst muss sich der Halter mit Lederhandschuhen und gegebenenfalls mit einer Schutzbrille ausrüsten, da sowohl von den Ständern als auch dem Schnabel Gefahr ausgehen kann. Dies sollte sowohl bei Griff-, als auch bei Bisstötern Beachtung finden.

Mithilfe eines Handtuchs, welches über den Vogel gelegt wird und unter anderem der optischen Ruhigstellung des Vogels dient, fasst man den Vogel und fixiert sogleich die Ständer des Tieres. Hierbei greift die Hand von hinten um die Ständer. Der Zeigefinger liegt zwischen beiden Ständern. Daumen und Mittelfinger greifen je von außen den rechten bzw. den linken Ständer. Der Vogel liegt mit dem Rücken der Brust des Halters an. Die zweite Hand kann auf die Brust des Vogels aufgelegt werden oder auch zur Untersuchung genutzt werden.

Für eine weitere Möglichkeit der Ständerfixierung werden beide Hände benötigt,

welche jeweils den *Tarsometatarsus* umschließen. Wichtig bei jeder Manipulation an Greifvögeln ist, dass das Federkleid nicht beschädigt wird, denn dies führt zu einer Einschränkung der Jagdtauglichkeit. Diese ist sowohl bei falknerisch gehaltenen als auch bei Wildvögeln essentiell. Aus diesem Grund sollte man immer mit dem Gefiederstrich arbeiten und zum Schutz des Stoßes bei längerem Sitzen in der Box ein sogenanntes Tail sheet anbringen. Ein Stoßschutz ist ein Schutzumschlag, der unterhalb der Kloake angebracht wird und den gesamten Stoß umschließt.

Falls der Greif- bzw. Eulenvogel unruhig wird, mit den Flügeln auskommt und flattert, kann man den Vogel kurzzeitig über Kopf halten. Dies führt innerhalb von Sekunden zu einem Stillhalten des Vogels. Setzt man den Greifen zurück in seine Box, kann es sein, dass er starr verharrt. Dies ist nach Manipulation durch den Menschen häufig zu beobachten und kann einige Zeit andauern, ist aber unbedenklich (BAILEY, 2008; KORBEL et al., 2016).

#### *2.1.1.5 Die Fixation von Hühnervögeln*

Das Tier ruht mit seinem Brustbein auf dem Unterarm der haltenden Person, wobei die Hand am kaudalen Ende unterhalb des Bauches ruht. Hierbei kann die Hand auch zusätzlich die Hintergliedmaßen mit Daumen und Zeigefinger und kleinem und Ringfinger fixieren, dies verhindert mögliche Verletzungen, z.B. durch die Sporne eines Hahnes. Die Flügel werden durch die zweite Hand und den Torso der haltenden Person fixiert (KORBEL et al., 2016). Das Halten des Huhnes kopfüber ist keine adäquate Methode zur Fixation, da durch den Magen-Darm-Trakt und gegebenenfalls zusätzlich angelegten Legedarm eine starke Belastung des Kreislaufes und einer Kompression der Luftsäcke herbeigeführt wird (KUMMERFELD, 2015).

## *2.1.1.6 Die Fixation von Wassergeflügel*

Die Fixation mittels Unterstützung des Brustbeins erfolgt bei der Ente wie bei Hühnern. Beim Wassergeflügel kann die zweite Hand alternativ, statt oberhalb der Flügel, auch den Kopf auf Höhe der Kiefergelenke fixieren. Eine weitere Möglichkeit größere Wasservögel, z.B. Schwäne und große Enten, zu fixieren, erfolgt über ein beidseitiges Umfassen der *Humeri* mit den Händen, wobei unbedingt eine zweite Person den Kopf fixieren muss, um Verletzungen durch den Schnabel zu vermeiden. Bei kleineren Wasservögeln erfolgt die Fixation der *Humeri* einhändig, wobei diese von oben mit Daumen und Mittelfinger erfasst werden und der Zeigefinger trennend zwischen den *Humeri* gehalten wird (BAILEY, 2008; KORBEL et al., 2016).

#### **2.1.2 Probennahme**

Die Feststellung einer exakten, ätiologischen Diagnose ist oftmals nur durch eine Probennahme und die Durchführung weiterführender Untersuchungen möglich. Probenentnahmen von Blut, Kot, Schleimhaut und Speichel können so zur Erkennung bakterieller, viraler oder parasitärer, aber auch stoffwechsel- und intoxikationsbedingter Ursachen von klinischen Symptomen führen (BAUMGARTNER et al., 2015; SIEGMANN, 2005).

## *2.1.2.1 Tupferprobennahme*

Mittels Tupferproben kann eine vielseitige Diagnostik, z. B. Untersuchungen auf Viren, Bakterien und Pilze, eingeleitet werden. Es sollten Tupfer verwendet werden, die zuvor steril verpackt waren, um eine Verfälschung der Ergebnisse ausschließen zu können. Die weiterführenden Laboruntersuchungen sind in der Vogelmedizin im Sinne einer Schnell- und Notfalldiagnostik unabdingbar. Die Proben müssen entsprechend der folgenden Untersuchungen mit dem passenden Medium verpackt oder direkt beurteilt werden (ANONYMUS, 2016d).

#### **2.1.2.1.1 Choanentupfer**

Für einen Choanentupfer streicht man mit einem Stäbchentupfer über die Choane. Es ist hierbei erforderlich, dass der Tupfer weder die Federn noch den Schnabel berührt. Vorsicht ist hier bei größeren Papageienvögeln geboten, denen man einen Beißstab oder ähnliches anbieten sollte, damit sie nicht den Tupfer zerbeißen. Der Stab wird waagerecht zwischen den Ober- und Unterschnabel gehalten. Dieser Beißstab sollte zum Beispiel aus Metall sein. Auf keinen Fall aber sollte der Beißstab aus Holz oder anderem instabilen Material bestehen, da die Bruchgefahr zu groß ist und der Vogel sich infolge dessen verletzt, Teile des Stabes oder Tupfers verschluckt oder es zu einer Verlegung der Trachea kommt. Diese Vorfälle können letztendlich auch den Tod des Tieres zur Folge haben. Choanentupferproben werden zum Beispiel zum Nachweis von Bornavirus, Chlamydien oder auch Mykoplasmen mittels PCR benötigt (BAUMGARTNER et al., 2015; PEES, 2011).

## **2.1.2.1.2 Kropftupfer**

Der Kopf wird von einer Hand mit Ring- und Mittelfinger umfasst und der Hals gestreckt. So sind Daumen und Zeigefinger frei und können im Folgenden den Schnabel geöffnet halten. Ein trockener Tupfer wird über den linken Schnabelwinkel waagerecht über den Zungengrund rechts zum Gaumen geführt und erst hier wird die Richtung des Tupfers geändert und über den *Ösophagus* hinab in den Kropf geschoben. Beim Eingehen in den Schnabel ist darauf zu achten, dass die Haut im Schnabelwinkel nicht verletzt wird. Durch Palpation wird die korrekte Lage von außen überprüft. Diese Kontrolle ist notwendig, um ein versehentliches Einführen des Tupfer in die *Trachea* auszuschließen. Im Kropf werden nun mit dem Tupfer kreisende Bewegungen ausgeführt. Diese Bewegungen sollten in jedem Fall vorsichtig ausgeführt werden, um eine Perforation zu vermeiden. Vor allem bei Entzündungen ist die Wand des Kropfes oft brüchig. Anschließend sollte man zu diagnostischen Zwecken den Tupfer olfaktorisch beurteilen. Weist der entnommene Tupfer einen muffig-fauligen Geruch auf, kann dies ein Hinweis für eine Infektion mit *Trichomonas gallinae* hin (BAUMGARTNER et al., 2015; PEES, 2011).

#### **2.1.2.1.3 Kloakentupfer**

Zum direkten oder auch indirektem Nachweis von Krankheitserregern, wie zum Beispiel Aviäres Influenzavirus oder PMV-1, wird unter anderem eine Kloakentupferprobe benötigt (ANONYMUS, 2016f). Zur Entnahme eines Kloakentupfers wird ein Tupfer, der Größe des Tieres angepasst, soweit eingeführt,

dass der Wattekopf in der Kloake ist. Vermieden werden sollte hier, dass der Tupfer weder vor noch nach der Probennahme nicht durch umliegende Federn kontaminiert wird. Um Material zu gewinnen, werden vorsichtig leichte, kreisende Bewegungen vollzogen. Eine zu grobe Durchführung kann zu ungewollten Blutungen führen. Allerdings kann auch eine Probenentnahme aufgrund der empfindsamen Schleimhaut zu Blutungen führen. Die Patientenbesitzer müssen unbedingt im Gespräch darauf hingewiesen werden, dass nach der Untersuchung noch einige Male Blut im Kot auftreten kann (BAUMGARTNER et al., 2015; PEES, 2011).

## **2.1.2.1.4 Chlamydientupfer**

Bei Verdacht auf Chlamydiose wird eine Dreifachtupferprobe, welche umgangssprachlich als Chlamydientupferprobe bezeichnet wird, zur Durchführung einer PCR genommen. Hervorgerufen durch *Chlamydia psittaci* betrifft diese bakterielle Erkrankung viele Vogelarten und ist eine meldepflichtige Zoonose (ANONYMUS, 2015a). Dies erfordert besondere Maßnahmen im Umgang mit erkrankten Tieren, um eine Infektion anderer Vögel und Menschen, gefährdet sind hier vor allem Tierhalter, -pfleger und -ärzte, zu vermeiden (DICXK, V., DOSSCHE, L., KALMAR, I. D., VANROMPAY, D., 2014). Der klinische Verlauf ist sehr vielgestaltig. Beim Menschen führt er u. a. zu hohem Fieber, Bradykardie, Erbrechen, abdominalen Schmerzen, Diarrhoe oder sogar zu einem Multiorganversagen (BEECKMAN, D. und VANROMPAY, D., 2009).

Der Chlamydientupfer besteht aus einer Dreifach-Tupfernahme, bei welchem die Konjuktiva, die Choane und die Kloake beprobt werden. (BAUMGARTNER et al., 2015).

## *2.1.2.2 Blutentnahme*

Die Blutuntersuchung ist ein wichtiger Bestandteil in der Diagnostik und wird auch beim Vogel regelmäßig angewandt. Die entnommene Blutmenge darf nicht 1-% des Körpergewichts überschreiten (CAMPBELL, 1988; HATT et al., 2015). Mit zusätzlichen Blutverlusten, z.B. bei Hämatombildung an der Entnahmestelle, muss

gerechnet werden (KÖNIG und KORBEL, 2016; SCOPE, 2011). Das bedeutet bei einem Vogel mit einem Gewicht von 40 g, dass 0,4 ml Blut entnommen werden dürfen (KÖNIG et al. 2016; SCOPE, 2011).

#### **2.1.2.2.1 Vena jugularis dexter**

Bei Vögeln ist, bis auf wenige Ausnahmen, wie der Haustaube, die Methode der Wahl zur Blutentnahme die Entnahme an der *V. jugularis dexter (*ANONYMUS, 2005b)*.* Hierzu fixiert man den Vogel im Scherengriff, wobei man den Hals streckt und die Vene mittels Alkohol und Scheitelung des Gefieders darstellt. Die Spritze muss bereits vor dem Eingehen so gehalten werden, wie es folgend für die Abnahme nötig ist, damit kein Umgreifen erfolgen muss. Der Anschliff der Kanüle ist zum Untersucher gerichtet. Mithilfe des Daumens staut man die Vene und kann dann mit kranialer Stichrichtung flach zügig in die Vene eingehen. Bevor man die Kanüle wieder aus der Vene entfernt, muss der Stau geöffnet werden und mit einem geeigneten Tupfer die Blutentnahmestelle komprimiert werden. Eine sichere Fixierung des Vogels ist notwendig, damit etwaige Abwehrhaltungen nicht zur Perforation von Gefäßen oder Gewebe führen und somit lebensbedrohliche Blutungen hervorrufen (BAUMGARTNER, 2015; KÖNIG und KORBEL, 2016).

#### **2.1.2.2.2 Vena ulnaris**

Bei der Taube wird die Blutentnahme an der *V. ulnaris* präferiert, da sich die *V. jugularis dexter* nicht optimal darstellen lässt. Auch bei Laufvögeln, wie dem Strauß, ist dies die Methode der Wahl zur Blutentnahme. Hierfür hält man die Taube im Blumenstraußgriff, welcher modifiziert wird. Die Schwinge muss abgespreizt werden und die Taube liegt auf dem Rücken. Mittels Zeige- und Mittelfinger staut man die *V. ulnaris* und stellt sich diese mit Alkohol und Gefiederscheitelung dar. Die Entnahme erfolgt im ventralen Oberarmbereich über der Vereinigung der *V. unlaris profunda* mit der *V. ulnaris superficialis*. Auch hier muss man beachten, dass der Stau gelöst wird bevor die Kanüle die Vene verlässt und die Blutentnahmestelle mit einem Tupfer komprimiert wird. Es sollte zügig gearbeitet

werden, da die Rückenlagerung die Atmung beeinträchtigt (KÖNIG und KORBEL, 2016; HEIDENREICH, 2013).

#### **2.1.2.2.3 Vena metatarsalis superficialis plantaris**

Bei Wassergeflügel kann die *V. metatarsalis plantaris superficialis* zur Blutentnahme verwendet werden. Hierfür benötigt man eine Hilfsperson, die den Vogel aufrecht fixiert. Die Hilfsperson zieht einen Ständer aus und staut die Vene im distalen *Tibiotarsus-B*ereich. Die Entnahme findet am Gefäß, welches medial über den *Tarsometatarsus* zieht, statt (KÖNIG und KORBEL, 2009).

## **2.1.3 Röntgendiagnostik**

Grundsätzlich fertigt man bei Vögeln eine *ventro-dorsale* und eine *latero-laterale* Aufnahme an. Bei Verdacht auf eine pathologische Veränderung der Flügel wird eine zusätzliche *posterior/anterior* Aufnahme gemacht (BAUMGARTNER, 2015; KORBEL, PROBST, LIEBICH, 2016; FLINCHUM und HARRISON 2016). Zur Anfertigung der Röntgenaufnahmen von kleinen Vögeln eignet sich ein Gerät mit einer Mindestleistung von 200-300 mA und einer Spannung von 45-55 kV (BAUMGARTNER, 2015).

## *2.1.3.1 Ventrodorsale Lagerung*

Bei der *ventrodorsalen* Lagerung des Vogel, liegt der Patient mit dem Rücken auf der Röntgenplatte und der Kopf wird mittels der Hand, welche einen Strahlenschutzhandschuh trägt oder mittels einer speziellen Apparatur fixiert und ausgezogen. Um die Hintergliedmaße werden Fixationsbänder oberhalb der Tarsalgelenke angebracht, so können die Hintergliedmaße parallel zueinander ausgezogen werden. Die Flügel liegen locker neben dem Torso (BAUMGARTNER, 2015; KORBEL et al., 2016; FLINCHUM und HARRISON, 2016).

## *2.1.3.2 Laterolaterale Lagerung*

Bei der *laterolateralen* Lagerung liegt der Vogel mit seiner rechten oder linken Seite auf der Röntgenplatte, wobei die Flügel leicht versetzt zueinander nach hinten ausgezogen sind. Die Hintergliedmaße sind mithilfe der Fixationsbänder oberhalb der Tarsalgelenke fixiert und werden leicht schräg nach unten ausgezogen (BAUMGARTNER, 2015; KORBEL et al., 2016; FLINCHUM und HARRISON, 2016).

## *2.1.3.3 Posterior/anterior Lagerung*

Um die Flügel vollständig beurteilen zu können, ist es notwendig eine p.a.- Aufnahme anzufertigen, denn bei der v/d- und l/l-Aufnahme werden sie aus der gleichen Perspektive abgebildet. Hierfür hält man den Vogel im modifizierten Blumenstraußgriff und legt ihn mit dem Brustkorb und dem ausgezogenen Flügel auf die Röntgenplatte. Hierbei ist es ausreichend, wenn der knöcherne Teil des Flügels bis zur *Spina* abgebildet ist (KORBEL et al., 2016).

## **2.1.4 Applikationstechnik**

## *2.1.4.1 Subkutane Injektion*

Die subkutane Injektion wird vor allem zur Flüssigkeits-, Elektrolyt-, und Vitaminzufuhr verwendet (KÖNIG et al., 2016). Sie kann bei Vögeln mit einem Dehydratationsgrad von unter 7 % verwendet werden. Bei einer weiter fortgeschrittenen Dehydratation ist der zügige Transport aufgrund der konstringierten peripheren Blutgefäße fraglich. Die Verwendung von kristalloider Lösung mit einer Temperatur von 39 °C ist angeraten (STOCKER, 2005).

## **2.1.4.1.1 Kniefalte**

Die Methode der Wahl bei der subkutanen Injektion bei Vögeln, ausgenommen dem Wassergeflügel, ist die Applikation in die Kniefalte (KORBEL et al., 2016; PEES,

2011; STOCKER, 2005). Hierfür wird das Bein des Vogels senkrecht nach unten gezogen und mithilfe von wenig Alkohol und dem Scheiteln der Federn die Kniefalte dargestellt. Die Spritze wird parallel zum ausgezogenen Bein gehalten und geht von medial in kraniolateraler Richtung in die Kniefalte ein, wobei es genügt den Schliff der Kanüle unter die Haut einzuführen. Dies vermeidet eine Applikation in den Luftsack, was immer eine große Gefahr darstellt und den Tod des Vogels bedeuten kann (KORBEL et al., 2016; STOCKER, 2005). Eine intrakutane Applikation sollte vermieden werden, da diese zu Nekrosen und Abszessen führen kann. Eine weiße Blase bildet sich bei nicht fachgerechter intrakutaner Applikation, wobei sich bei subkutaner Applikation eine leicht bläuliche Blase bildet (KORBEL et al., 2016).

## **2.1.4.1.2 Nackenfalte**

Eine weitere subkutane Applikationsmethode ist die Injektion in die Nackenfalte, wobei hier die Gefahr besteht in den *Plexus venosus intracutaneus collaris* zu applizieren. Dies kann infolge von Sickerblutungen auch noch Stunden später zum Tode führen. Diese Methode ist jedoch die Standardmethode bei der Impfung von Tauben gegen PMV-1, um zuerst eine lokale Immunität in der Kopfregion und folgend eine systemische Immunität zu erreichen (KORBEL et al., 2009; STOCKER, 2005). Hierbei wird im kaudalen Halsdrittel eine Falte gezogen und möglichst flach in kranialer Stichrichtung ins subkutane Bindegewebe injiziert (KORBEL et al., 2016).

#### **2.1.4.1.3 Subkutane Injektion bei Geflügel**

Bei Geflügel kann sowohl subkutan in die Kniefalte, in der Vorgehensweise dem bei Ziervögeln und Tauben entsprechend, als auch an der seitlichen Brustwand, injiziert werden. Appliziert man an der seitlichen Brustwand, kann das Tier auf dem Unterarm gehalten und die Flügel mit der zweiten Hand leicht angehoben werden. Die Person, die appliziert, kann an der seitlichen Brustwand mithilfe des Alkohols die Federn scheiteln. Wie bei Hund und Katze kann nun mittels zweier Finger eine Hautfalte gezogen werden. Die Spritze wird parallel zum Körper gehalten, der Schliff der Kanüle ist zum Untersucher gerichtet und wird in die Falte eingeführt. Nun kann ohne weiteres Umgreifen appliziert werden, wobei darauf zu achten ist, dass auf keinen Fall intrakutan appliziert wird. Dies wäre deutlich zu erkennen, wenn die Haut sich weißlich färbt. Bei korrekter subkutaner Injektion schimmert die Haut bläulich. Eine fehlerhafte Applikation kann zu Hautnekrosen führen. Im Gegensatz zu Hühnervögeln ist es beim Wassergeflügel aufgrund der dichten Dunenbefiederung schwieriger die Haut gut sichtbar darzustellen. Eine intrakutane Applikation ist bei diesen Tieren von einer subkutanen schwerer voneinander zu unterscheiden, da sich die Injektionsstelle weniger deutlich verfärbt. Dies ist aufgrund der größeren Einlagerung von Fett in der Unterhaut des Wassergeflügels der Fall. Daher sollte hier palpatorisch überprüft werden, ob sich eine Blase bildet (KORBEL et al., 2016).

## *2.1.4.2 Intramuskuläre Injektion*

Die intramuskuläre Applikation (i. m.) kann nur für Injektionen geringer *Volumina* verwendet werden. Außerdem ist zu beachten, dass manche Medikamente gewebereizend sind und zu Nekrosen führen können (RASMUSSEN, 1978; KÖNIG et al., 2016). Zur Nutzung eignet sich bei kleinen Papageienvögeln Insulinspritzen mit einer Volumenfassung von 0,5 ml (PEES, 2011). Maximal sollte eine Menge von 4 ml/kg Körpermasse appliziert werden (PEES, 2011).

## **2.1.4.2.1 Brustmuskulatur**

Die intramuskuläre Injektion erfolgt vornehmlich in den *M. supracoracoideus*. Dieser hat seinen Ursprung am *Sternum*, dem *Os coracoideum* und der *Membrana sternocoracoclavicularis* und setzt am *Tuberculum dorsales* des *Humerus* an KÖNIG et al., 2009). Sie erfolgt auf Höhe des oberen Drittels der *Carina sterni*. Zur Orientierung legt man den Mittelfinger auf das kraniale und den Daumen auf das kaudale Ende des Sternums. Hierdurch kommt der Zeigefinger im genannten oberen Drittel und somit auf Höhe der Injektionsstelle zum Liegen. Falls sich eine Hautfalte bildet, sollte diese verzogen werden. Die Injektion sollte im 80°-Winkel und möglichst nahe der *Carina sterni* in den *M. supracoracoideus* erfolgen, da die

*Incisura medialis* bei verschiedenen Arten unterschiedlich ausgebildet ist. Dies sollte streng beachtet werden, um nicht versehentlich in die Leber zu applizieren. Eine weitere Gefahrenquelle ist, dass die Injektion zu flach erfolgt und Sickerblutungen entstehen, welche zum Tode führen können (KORBEL et al., 2016). Bei der intramuskulären Injektion in die Brustmuskulatur von Brieftauben von Amoxycillin ist das applizierte Medikament fast komplett ersetzt durch Makrophagen und heterophilen Granulozyten, wobei in entstandenen hämorrhagischen Gebieten bindegewebige Nekrosen und Leukozyteninfiltration zu sehen ist. 72 Stunden nach der Injektion sind noch keine Anzeichen einer Gewebsregeneration ersichtlich (BUITELAAR, M. N., DORRESTEIN, G. M., RINZEMA, J. D., 1986).

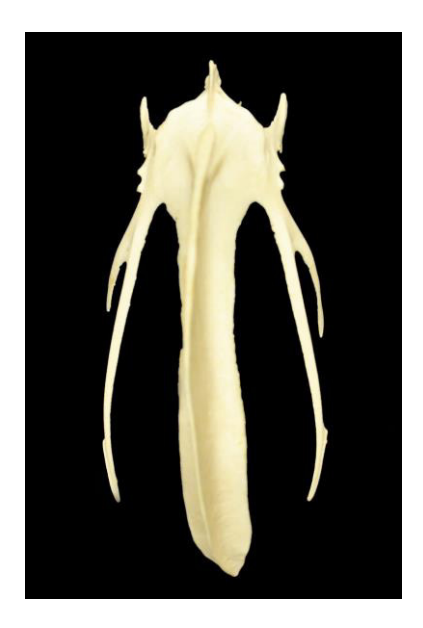

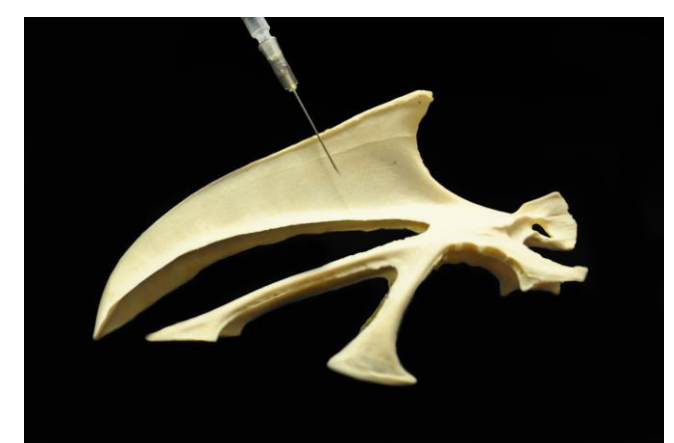

*Abbildung 2: Demonstration der Ausführung einer i.m.-Injektion am Sternum eines Haushuhnes, latero-laterale Ansicht*

*Abbildung 1: Sternum eines Haushuhnes, ventro-dorsale Ansicht*

## **2.1.4.2.2 Oberschenkelmuskulatur**

Bei Küken oder kachektischen Tieren wird eine weitere Möglichkeit der intramuskulären Applikation, welche in den *M. iliotibialis lateralis* erfolgt, angewendet. Hierbei greift man den Vogel im Scherengriff und hält zusätzlich mit Zeige- und Mittelfinger den Ständer in welchen die i. m.-Applikation erfolgt. Mit kleinem Finger und Ringfinger kann man den anderen Ständer fixieren. Nun sticht man in proximodistaler Richtung auf halber Höhe des Oberschenkels parallel zum Femur ein (KORBEL et al., 2016).

## *2.1.4.3 Intravenöse Applikation*

Die intravenöse Applikation wird beim Vogel äußerst selten durchgeführt, da diese eine sehr hohe Stressbelastung darstellt. Grundsätzlich wird die intravenöse Injektion äquivalent zur Blutentnahme ausgeführt. Sobald die Nadel in der Vene ist, kann der Stau gelöst werden und das Medikament bzw. die Infusionslösung verabreicht werden (KORBEL et al., 2016; BOETTCHER, 1999). Die Anwendung ist bei großen Vögeln wie dem Schwan sowohl zur Rehydratation als auch zur zügigen Applikation von Medikamenten sinnvoll. Hierbei wird wie auch bei der Blutentnahme die *Vena metatarsalis superficialis plantaris* genutzt (STOCKER, 2005).

## *2.1.4.4 Orale Applikation*

Die Sonde wird über den linken Schnabelwinkel waagerecht über den Zungengrund rechts zum Gaumen geführt und über den *Ösophagus* hinab in den Kropf geschoben. Mithilfe der Finger kann man die korrekte Lage von außen überprüfen. Diese Kontrolle ist notwendig, um ein versehentliches Einführen des Tupfers in die *Trachea* auszuschließen. Befindet sich die Sonde bei Applikation von Medikamenten nicht tief genug im Kropf, kann es letztendlich durch Aspiration zum Ersticken oder einer Aspirationspneumonie kommen. Bei einem zu gewaltsamen Einführen der Sonde besteht zudem die Gefahr einer Kropfperforation (HARRISON, 2005; KORBEL et al., 2016; ROSET, 2012).

## *2.2 Das Prinzip der 3 Rs: Replacement, Reduction, Refinement*

Erstmalig verwendet wurden die Begriffe "Replacement", "Reduction" und "Refinement" von William M. S. Russell in einem Paper im Jahre 1957 (RUSSELL, 1957) und später im Buch "The Principle of Humane Experimental Technique" im Jahre 1959 weiter erörtert (BURCH und RUSSELL, 1957). Replacement beschreibt den Ersatz des Tierversuches durch weitergehende Forschung beispielsweise mit in-vitro-Versuchen mit Einsatz von Gewebe- oder Mikroorganismuskulturen. Reduction stellt die Verringerung der Anzahl der Versuchstiere durch eine konkrete, ausgearbeitete Planung des Versuches dar. Refinement beschreibt die Reduzierung des Leidens des Einzeltieres während eines Versuches, welches aber so ausgewogen sein muss, dass das Ergebnis dadurch nicht verfälscht wird (BURCH und RUSSELL, 1957).

In der Richtlinie 2010/63/EU des Europäischen Parlaments und des Rates wird herausgestellt, dass nach neuesten wissenschaftlichen Studien Tiere Schmerzen und Leiden empfinden. In Punkt 11 wird die Anwendung der drei Rs gefordert (ANONYMUS, 2010). Im Tierversuchsgesetz der Bundesrepublik Deutschland aus dem Jahre 2012 ist eine Handlung mit einem Tier ein Tierversuch, wenn diese Handlung ein bekanntes oder unbekanntes Ende hat und zu Ausbildungszwecken vorgenommen wird, sobald sie unter anderem dem Stress, dem Leiden und auch Ängsten gleich kommt, die ein tierärztlich durchgeführter Kanüleneinstich verursacht (ANONYMUS, 2012). Ebenso wie Säugetiere haben Vögel Nozizeptoren, die peripher Schmerzreize empfangen, diese weiterleiten und zu einer Reaktion des Tieres führen (MACHIN, 2005). Die Verteilung der Neuronen des nozizeptiven *Tractus spinothalamicus* in Vögeln ist vergleichbar mit der bei Affen und Katzen. Schmerzen können bei Vögeln unterschiedliche Reaktionen, wie z.B. Flucht oder Apathie, führen. (MACHIN, 2005). Die teilweise Amputation des Schnabels bei Hühnern führte zu einer Änderung des Verhaltens für mindestens sechs Wochen nach der Operation (GENTLE, HUNTER, JONES, WADDINGTON, 1990). Einer Gruppe von Hühnern wurde unter Anästhesie ein Drittel des Ober- und des Unterschnabels amputiert, die Vergleichsgruppe wurde in Narkose gelegt, ohne dass eine Amputation durchgeführt wurde. Picken in der Umgebung, das Abwischen des Schnabels, Kopfschütteln, Picken des Wassers und das Trinken wurden als Verhaltensindikatoren gezählt. Diese Indikatoren wurden eine Woche vor der Amputation des Schnabels, eine Woche nach der Amputation und drei bzw. sechs Wochen nach der Amputation des Schnabels gezählt. Das angebotene Wasser variierte in der Temperatur von 20-40°C und 45°C. Bei 45°C ist bei Hühnern die Schmerzschwelle angesetzt. Wurde 45°C-warmes Wasser angeboten, stieg die Anzahl des Pickens in der Umgebung sowohl bei der Gruppe der Hühner mit

amputiertem Schnabel als auch in der Kontrollgruppe an. Dies wird als Übersprungshandlung in Konfliktsituationen interpretiert. Insgesamt reduzierte sich die Ausübung der Verhaltensindikatoren bei den Hühnern nach der Schnabel-Amputation signifikant. Die Autoren schließen daraus, dass Hühner über ein chronisches Schmerzempfinden verfügen könnten (GENTLE et al., 1990).

## *2.3 Einsatz von lebenden Tieren im Rahmen der veterinärmedizinischen Ausbildung*

Laut dem Bundesministerium für Ernährung und Landwirtschaft wurden in Deutschland im Jahre 2014 50.288 Tiere für die Hochschulausbildung bzw. Schulung zum Erwerb, Erhaltung oder Verbesserung beruflicher Fähigkeiten verwendet (ANONYMUS, 2014). Davon waren 348 Tiere Hühnervögel und 241 andere Vögel gemeldet (ANONYMUS, 2014). Balcombe (2004) hat 80 Studien beurteilt, um den Stress, den Tiere bei drei üblichen Routineuntersuchungen im Labor haben, zu dokumentieren (BALCOMBE et al., 2004). Die Routineuntersuchungen waren Handhabung, Blutentnahme und die Fütterung über eine Nasenschlundsonde. Unter Handhabung wurden alle nicht-invasiven Tätigkeiten, die das Tier miteinbezogen, wie zum Beispiel die Tierpflege, das Heben des Tieres oder auch das verrücken des Käfigs verstanden. Als physiologische Stressparameter wurden unter anderem der Kortisol- und Glukosespiegel im Blut, des Wachstumshormons oder des Prolaktins, der Blutdruck und das Verhalten herangezogen. Es traten Veränderungen in einem Umfang von 20-100% des Normalwertes auf. Diese dauerten mindestens 30 Minuten an. Die Autoren kommen insgesamt zu dem Schluss, dass die Routineuntersuchungen bei den Labortieren zu Stress führen und diese sich nicht an die Prozeduren gewöhnen (BALCOMBE, 2004). In einer Studie von Kannan (1996) wurden die Blut-Kortikosteroid-Konzentrationen nach verschiedenen Fixationsmethoden und dem darauffolgenden Verbleib der Tiere, in die gewohnte Umgebung oder zunächst in einer Kiste, ausgewertet. Eine Fixation, in welcher die Tiere aufrecht gehalten werden, führte zu einem geringeren Anstieg der Kortikosteroid-Konzentration im Blut als eine Fixation, bei der die Tiere einzeln oder zu dritt kopfüber gehalten

werden. Die Verbringung in einer Kiste scheint zu einem weiteren Anstieg zu führen (KANNAN und MENCH, 1996). Im Verlauf einer Studie, in der die kognitiven Fähigkeiten von insgesamt 91 Hühnern zweier Hybridlinien untersucht werden sollten, wurden bei diesen auch die Kortisol- und Glukosewerte im Blut nach Fixation mittels Flügelkreuzen und im Vergleich die Verbringung der Kontrollgruppe in einer Kartonbox, gemessen (PARSHAD, 2014). Beide Zustände hielten über einen Zeitraum von 30 Minuten an. Die Blutentnahme, welche über einen Venenverweilkatheter an der *Vena ulnaris* durchgeführt wurde*,* erfolgte vor der Fixation mittels Flügelkreuzen bzw. der Verbringung in eine Kartonbox und direkt im Anschluss nach Ablauf der 30 Minuten. Befreiten sich die Hühner aus der Fixation mittels Flügelkreuzen wurden diese erneut miteinander verschränkt. Sowohl die Blutkortisol-, als auch die Blutglukose-Werte waren nach Verbringung in der Box signifikant niedriger als nach Fixation mittels Flügelkreuzen (PARSHAD, 2014). Werden Hühner von menschlicher Hand aufgezogen, zeigen diese bei Handhabung geringere Anstiege der Kortikosteroid-Konzentration als die durch Elterntiere aufgezogenen Tiere (ADAMS, BRIDGES, CANDY, COCKREM, TAYLOR, 2005). Zum Messen der Temperatur hat sich bei Vögeln das Infrarotthermometer besonders bewährt, da es minimalinvasiv und ohne das Tier direkt zu berühren verlässliche Messwerte liefert. Das Absinken der Körperaußentemperatur kann durch physiologischer bzw. verhaltensbezogener Erregung hervorgerufen werden. Die Ursache hierfür ist die während der Erregung stattfindende periphere Vasokonstriktion (EDGAR, 2013). Eine Studie zeigte, dass drei Eiderenten bei Handhabung eine erhöhte Temperatur und Tachykardie aufzeigten (CABANAC, 2001). Nach zehn Tagen mit jeweils gleichem Ablauf der Handhabung war die Temperatur der Tiere signifikant niedriger als zu Beginn der Versuche (CABANAC, 2001). In einer anderen Studie wurde die Körperaußentemperatur nach Handhabung von Hühnern gemessen. Es wurden 19 Hühner, welche sich zwei Tage lang für je vier Stunden an die Anwesenheit einer Person, welche im Stall auf einem Stuhl Platz nahm, gewöhnen konnten, verwendet. Für den Versuch wurden die Hühner dann ruhig, mit den Händen die Flügel und den Körper umschließend, gefangen und in eine Box verbracht. Diese Kiste hatte die Maße 50cm x 50m x 60cm und es stand den Vögeln Futter zur Verfügung. Auffallend war, dass die Körperaußentemperatur der Hühner, vor allem während

der Handhabung, im Kamm absank. Die Temperatur wurde durch die Wärmekamera während der Handhabung und während der folgenden 20-minütigen Verbringung in der Kiste gemessen. Die Autoren weisen darauf hin, dass keine definitive Aussage darüber getroffen werden kann, ob die Absenkung der Außenkörpertemperatur aufgrund von negativem oder positivem Stress stattfindet (EDGAR, 2013). Für Vögel, vor allem Papageien, die eine hohe Lebenserwartung haben und sehr intelligent sind, ist es nötig eine lange und gute Planung der Unterbringung zu gewährleisten, wenn sie in Laboren oder in Versuchseinrichtungen gehalten werden, (JANSSENS, G. P., KALMAR, I., MOONS, C. P., 2010).

## *2.4 Vergleich von E-Learning-Programmen mit der konventionellen Lehre*

E-Learning steht für elektronisches Lernen (ANONYMUS, 2011). Es gibt keine allgemeingültige Definition von E-Learning, aber insgesamt kann unter E-Learning das Lernen mithilfe von digitalen Medien verstanden werden (ANONYMUS, 2016e). Eine Befragung von 1.581 Tiermedizinstudenten zur Akzeptanz vom Einsatz von E-Learning-Programmen wie in diesem Fall CASUS ergab, dass 90 % der Befragten diese Lehrmethode als effizient betrachten und sich eine Ausdehnung solcher Programme wünschen (BÖRCHERS, 2010). In einer Studie zur Erstellung eines Lernprogramms über Schweinekrankheiten wurde festgestellt, dass ein selbstständiges Lernen mit Benutzung des Lernprogramms gleichwertige Erfolge erzielt wie der Besuch einer Kleingruppenvorlesung (THIELECKE, 2015). In einer Studie innerhalb der Ausbildung zu Medizinisch-technischen Assistenten der Fachrichtung Radiologie wurde eine Gruppe, welche Präsenzlehre besuchte mit einer Gruppe, welche Blended-Learning-Unterricht, eine Kombination aus virtuellen Lernumgebungen und Präsenzlehre, bekam, in Bezug auf deren Lernerfolge verglichen. Es wurden sowohl theoretische Prüfungen als auch mündliche Prüfungen durchgeführt. In den theoretischen Prüfungen schnitt die Blended-Learning-Gruppe besser ab, obwohl die Teilnehmer zum Großteil älter waren und Vollzeit arbeiteten. Der mündliche Teil der Prüfungen konnte laut der

Autoren nicht verglichen werden, da jeweils unterschiedliche Fragen gestellt wurden. Insgesamt konnte festgestellt werden, dass die Blended-Learning-Gruppe gleich und teilweise auch besser abschnitten als die Präsenz-Gruppe, welche Vollzeitunterricht genoss (DRUHMANN und HOHENBERG, 2009). An dem Department of Emergency Medicine, Hospital of the University of Pennsylvania wurde ein Versuch durchgeführt, um zu überprüfen, ob zusätzliche Lehrvideos zum traditionellen Unterricht, der als Materialien Lehrbücher und Modelpuppen beinhaltet, von Rettungssanitätern den Intubationserfolg bei der Laryngoskopie verbessern. Das Ergebnis zeigte, dass die durchschnittliche, individuelle Erfolgsrate bei der Gruppe, die das zusätzliche Lehrvideo zur Verfügung hatten, bei 88,1 % und bei der Gruppe, die nur den konventionellen Unterricht genoss, bei 46,7 % lag (LEVITAN, 2001). Ein ähnlicher Versuch wurde auch in Kanada von Abutarbush durchgeführt (ABUTARBUSH, 2006). 52 Studierende aus dem 3. Studienjahr der Tiermedizin wurden in zwei Gruppen unterteilt. Den Studierenden sollte in einem Zeitrahmen von einer Stunde das Schieben einer nasogastralen Sonde gelehrt werden. Die konventionelle Gruppe erhielt einen Instrukteur und eine praktische Demonstration durch diesen und die andere Gruppe bekam eine CD-ROM zum Selbststudium. Das Ergebnis der Studie war, dass die Studenten, die sich im Selbststudium mit der CD-ROM befasst hatten, im darauffolgenden schriftlichen und im praktischen Test besser abschnitten und sich sicherer fühlten als die Studenten, die die konventionelle Instruktion genossen hatten (ABURTABUSH, 2006). Studierende der Medizin in Belfast gaben an, dass sie den Lerneffekt zur Erlangung von klinischen Fähigkeiten bei E-Learning-Programmen und dem konventionellen Unterricht als gleichwertig empfanden (GORMLEY, 2009). Im Hinblick auf die zukünftige Arbeit mit Patienten fühlten sie sich durch E-Learning-Programme jedoch motivierter mit der Arbeit am Patienten zu beginnen (GORMLEY, 2009). Die Universität Bern und die Tiermedizinische Hochschule in Hannover haben 2009 ein Pilotprojekt ins Leben gerufen, welches die gemeinsame Erstellung eines E-Learning-Programmes als Wahlpflichtfach zum Thema Neuroimmunologie beinhaltete. Das verwendete Programm war CASUS. Den Studierenden, von denen 13 der insgesamt 28 Teilnehmern einen Fragebogen u.a. bezüglich des Schwierigkeitsgrades, der Praxisnähe, der Erweckung der Neugier auf das Fach und die Relevanz der gewählten Themen nach der Kursteilnahme ausfüllten, gefiel das Projekt zu 88%. E-Learning-Programme können universitätsübergreifend angeboten werden und erfahren unter den Studenten eine hohe Akzeptanz (KOCH, 2010). Allerdings wurde von den Universitäten festgestellt, dass ein wissenschaftlicher Mitarbeiter für die Koordination und die Erstellung der Lernmaterialien beschäftigt werden musste (KOCH, 2010). Hier wird ebenfalls deutlich, dass man, um alle Potentiale des E-Learnings auszuschöpfen, in erhöhtem Maße Personal- und Finanzressourcen zur Verfügung zu stellen muss (KLEIMANN, 2006). Die staatlich finanzierte Virtuelle Hochschule Bayern (VHB) wurde im Jahre 2000 zur Entlastung der Trägerhochschulen und zur Ergänzung oder als Ersatz der Präsenzlehre an den Universitäten gegründet (RÜHL, 2010). Die Veranstaltungen der VHB sind hochschulübergreifend. Im Studienjahr 2014/15 belegten 49754 Studierende von der VHB angebotene Kurse, wobei es an den Universitäten im Fach Medizin zu 28023 Belegungen kam. Die angebotenen Kurse und die Teilnehmerzahl nimmt stetig von Jahr zu Jahr zu (ANONYMUS, 2016c). In Zukunft wird der Einsatz von E-Learning-Programmen vermehrt erforderlich sein, vor allem im Hinblick auf die steigende Zahl der Studienanfänger (HAUG, 2010; HAUG, OBERSCHELP, SCHMID, 2011). An der LMU München müssen die Studierenden im Zuge der Rotation an der Klinik für Rinder obligatorisch Fallbeispiele mit dem Programm CASUS bearbeiten. Weiterhin wurde von Beitz (2009) ein Lernprogramm für die Innere Medizin, Fachgebiet Neurologie, erstellt und kann bei Interesse von Studenten genutzt werden (MURAUER, 2013).

#### *2.5 Multiple-Choice-Prüfung*

Im Jahre 1914 veröffentlichte F. J. Kelly seine Dissertation und konstatierte darin, dass Lehrer dazu neigen würden, Leistungen von Schülern unterschiedlich zu bewerten. Kelly fordert, dass es ein einheitlicheres Testverfahren geben sollte. Er schlug vor, einen Test zu erstellen, der standardisiert war und Antwortmöglichkeiten vorgab. Er führte den "Kansas Silent Reading Test" ein, welcher ein Lesetest war. Multiple-Choice-Tests eignen sich vor allem bei Prüfungen, an denen eine große Anzahl an Personen getestet wird, da die Auswertung effizient erfolgen kann (GRUBER & AVALLONE, 2012). Mit Multiple Choice-Tests kann man vier Lernzielvarianten, welche Reproduktion, Reorganisation, Transfer oder problemlösendes Denken sein können, abfragen (KRÜGER, 2013). Bei Multiple-Choice-Fragen können im Gegensatz zu Single-Choice-Fragen nicht nur eine, sondern mehrere Antwortmöglichkeiten korrekt sein. Multiple-Choice-Fragen sind immer nach dem gleichen Prinzip aufgebaut. Sie besitzen einen Stamm, der das Problem beschreibt, eine genaue Frage, welche eindeutig sein muss und unterschiedliche Antwortmöglichkeiten. Die Fragen müssen an den Lehrplan angepasst sein und dürfen nur Wissen prüfen, welches tatsächlich vermittelt wird. Nicht nur die Lernzielvarianten der Reproduktion soll Teil einer Prüfung sein, sondern es sollten auch andere Varianten eingesetzt werden (KRÜGER, 2013). Es gibt unterschiedliche Fragetypen. Typ A ist eine Frage, bei welcher es nur eine richtige Antwort gibt. Fragetyp A existiert sowohl in negativer als auch in positiver Form. Dieser Typ ist der Standardtyp bei Multiple-Choice-Tests und einfach auswertbar. Bei Fragetyp B gibt es mehrere Antwortmöglichkeiten, auf die folgend Aufgaben gestellt werden, zu denen dann die Antwortmöglichkeiten als Lösungen zugeordnet werden müssen. Bei Fragetyp Kprim sind für eine Frage mehrere Antwortmöglichkeiten richtig, wobei die Anzahl der richtigen Antworten für den Prüfling nicht ersichtlich ist. Der Fragetyp Kprim/K' besteht aus einer Frage, auf die mehrere Antwortmöglichkeiten gegeben werden und der Prüfling jeweils jede Antwort als richtig oder falsch einschätzen muss. Der Fragetyp E besteht aus zwei Bestandteilen, die mit dem Kausaladverb "weil" verbunden sind. Der zweite Bestandteil, welcher auf das Kausaladverb folgt, muss dem ersten Bestandteil korrekt zugeordnet werden (KREBS, 2008; GRUBER & AVALLONE, 2012).

## **3 Material und Methoden**

#### *3.1 Material*

Zur Erstellung der Fotos und Videos wurde eine Nikon D 750 mit einem Nikon Micro Nikkor 60 mm Objektiv verwendet. Als Computer stand ein Acer Travelmate p276-mg-7321 Notebook zur Verfügung. Das Betriebssystem war Microsoft Windows 8 Pro, Microsoft Corporation. Die Fotos wurden mithilfe von Adobe Photoshop CC 2015, Adobe Systems Incorporated, bearbeitet. Die Videos wurden mit Magix Video Deluxe 2015, Magix Software GmbH, Berlin, geschnitten und bearbeitet. Die Website wurde mit Adobe Muse CC 2015 und Adobe Dreamweaver CC 2015, Adobe Systems Incorporated erstellt.

#### *3.2 Methoden*

### **3.2.1 Programmerstellung**

Zu Beginn wurde ein Storyboard angefertigt, welches die Inhalte und Gliederung des Programmes festlegte. In dem Storyboard wurden die Programminhalte ausformuliert und für jede Anwendung am Tier, welche im Programm dargestellt werden sollte, eine Skizze bzw. eine Probefotoaufnahme angefertigt. Weiterhin wurden auch die Multiple-Choice-Fragen, welche nach jedem Kapitel erscheinen, inklusive der Antwortmöglichkeiten erstellt. Die Javascript-Dateien für die Quiz wurden mit Adobe Dreamweaver CC erstellt. Die CSS-Dateien wurden von Adobe Muse generiert und konnten zusätzlich manuell verändert werden. Mit Muse wurden zunächst Musterseiten angefertigt. Die Prämisse war, dass das Lernprogramm für jeden Studierenden der Tiermedizin an der LMU jederzeit und überall verfügbar sein sollte. Die Entscheidung fiel daher auf die Erstellung einer HTML-basierten Onlineversion des Programms, das heißt einem Web Based Training (WBT) (ANONYMUS, 2016g). Dies bietet außerdem den Vorteil, dass jedes Semester zum Programmstart auch Verbesserungen oder Korrekturen am Programm eingefügt werden können und immer eine aktuelle Version online ist.
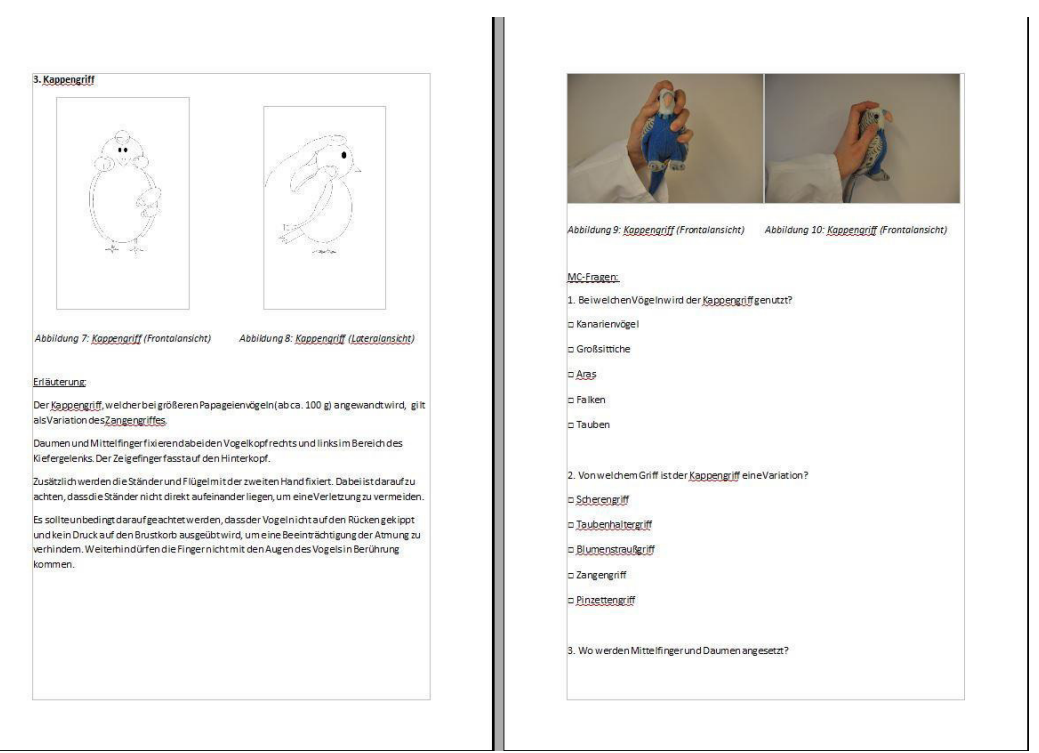

*Abbildung 3: Storyboard*

### *3.2.1.1 Erstellung des Storyboards*

Zu Beginn des gesamten Projektes wurde ein Storyboard erstellt, welches die Grundlage der praktischen Arbeiten war. In dem Storyboard wurde festgelegt, welche Themengebiete der Propädeutik in welchem Umfang behandelt werden sollte. Fotos und Videos und Skizzen, welche angefertigt werden sollten wurden festgelegt und auch die Fragen für die Quiz konnten schon festgelegt werden.

### *3.2.1.2 Programmerstellung mit Adobe Muse CC*

Adobe Muse CC ist ein Programm, mit welchem man eine Website erstellen kann ohne dafür Code schreiben zu müssen. Das Programm ist per Drag and Drop steuerbar und übersetzt diese Anwendungen in einen HTML-fähigen Code. Die Formatierung wird mit Adobe Muse CC auf der Seite "Planung" erstellt. Die einzelnen Seiten werden auf der Seite "Entwurf" bearbeitet.

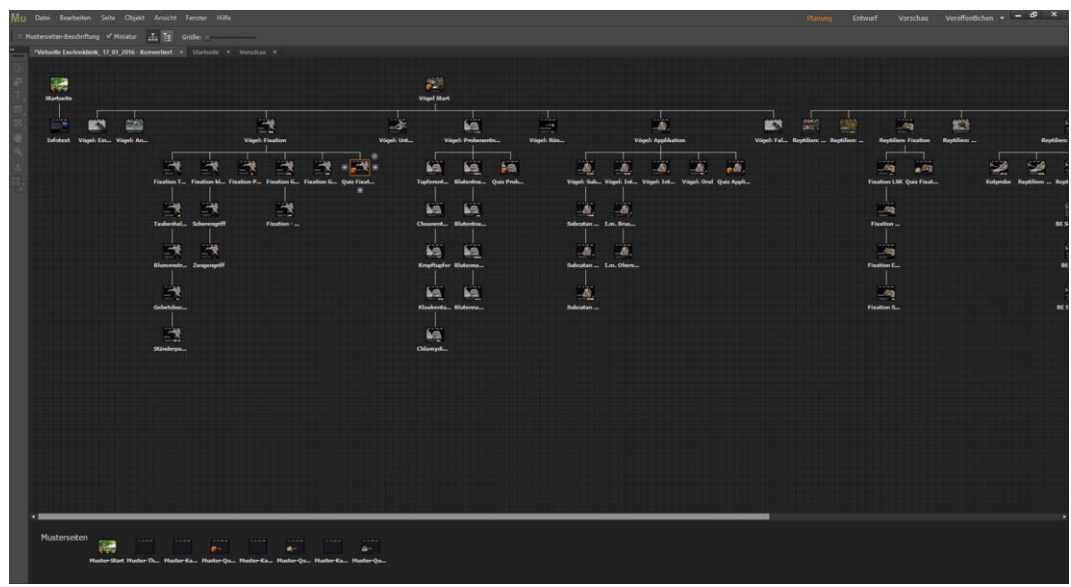

*Abbildung 4: Oberfläche "Planung" in Adobe Muse CC*

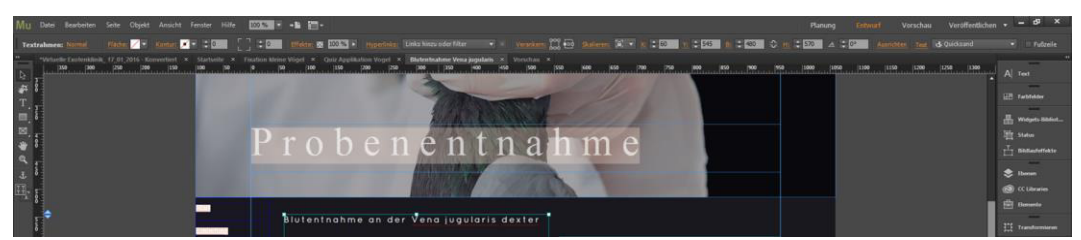

*Abbildung 5: Oberfläche "Entwurf" Detailaufnahme Menü und Raster in Adobe Muse CC*

Man fügt weitere Seiten hinzu, indem man auf der Planungsseite über die bisher erstellte Seite fährt und eines der an den Seiten erscheinenden Pluszeichen anklickt. Man kann die soeben erstellte Seite duplizieren oder eine der Musterseiten einfügen.

In der Entwurfsebene hat man ein Raster, so dass man die Inhalte entsprechend ordnen kann. Links befindet sich ein Menü mit dem Auswahlzeiger und dem Textzeiger. Mit dem Auswahlzeiger kann man Bilder und Videos anklicken und verschieben. Hat man den Textzeiger angeklickt, ist es möglich Texte zu verfassen.

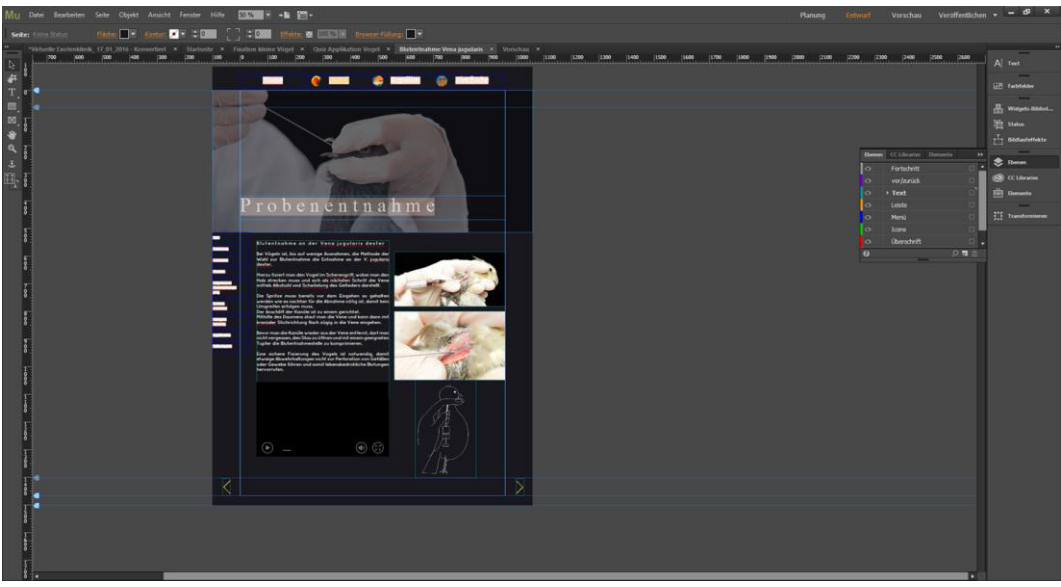

*Abbildung 6: Menü für Ebeneneinstellungen in Adobe Muse CC*

Innerhalb der Entwurfsseite kann man verschiedene Ebenen, wie Menü, Hintergrund, Text oder Icons erstellen und bearbeiten. Außerdem lassen sich Kopf- und Fußzeilen einrichten oder Widgets hinzufügen.

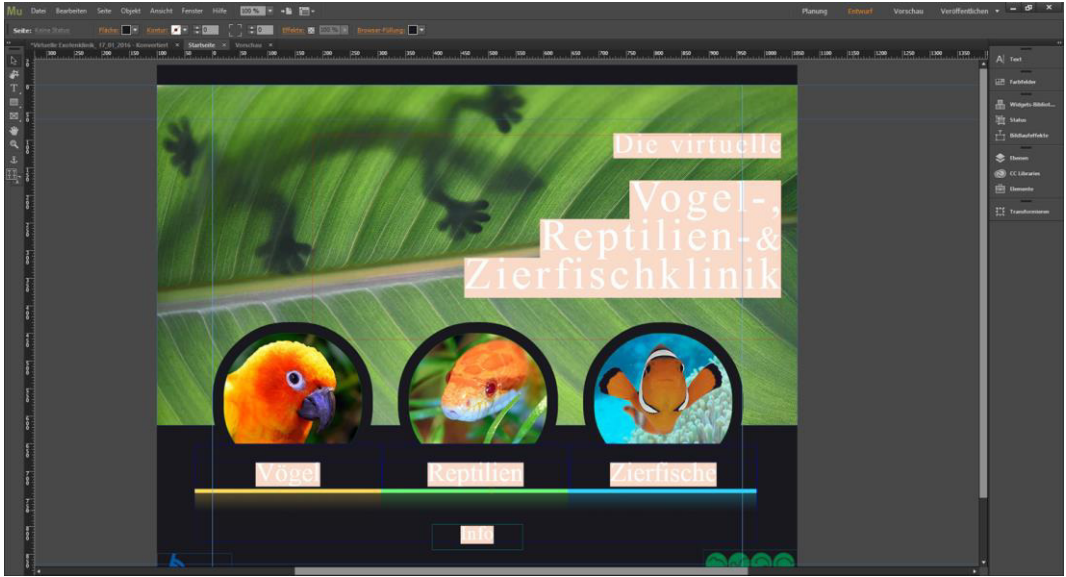

*Abbildung 7: Startseite mit Fixierung der Icons auf der Oberfläche "Entwurf" in Adobe Muse CC*

Auf der Startseite ist ein Hintergrundbild auf der Ebene Hintergrund eingefügt. Die Icons sind entsprechend auf der Ebene Icons eingefügt. Die jeweils passenden Menüthemen "Vögel", "Reptilien" und "Fische" sind auf der Menüebene unter den Icons angebracht.

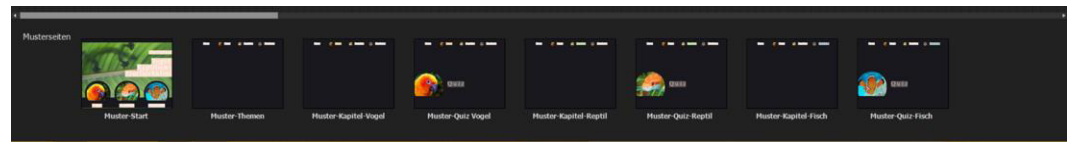

*Abbildung 8: Musterseite auf der Oberfläche "Planung" in Adobe Muse CC*

Die Startseite ist unter den Musterseiten gespeichert. Die Musterseiten wurden für die jeweils themenbezogenen Kapitel erstellt.

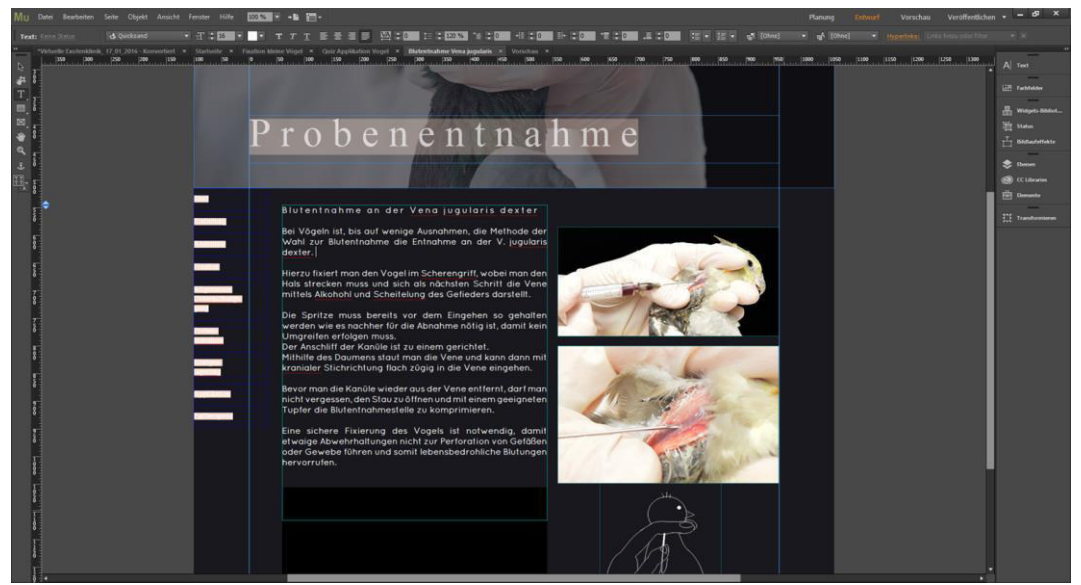

*Abbildung 9: Kapitelerstellung auf der Oberfläche "Entwurf" in Adobe Muse CC*

Der Text wurde auf der Textebene eingefügt. Für jedes Kapitel wurde ein Foto ausgewählt und als Banner per Drag and Drop unter der Kopfzeile im Hintergrund eingefügt. Die Zuteilung je eines Bildes pro Kapitel soll dem Nutzer die Orientierung erleichtern. Weitere Bilder, welche die korrekten Fixationen, Applikationen oder auch Probenentnahmen darstellen wurden ebenfalls per Drag and Drop hinzugefügt. Befinden sich mehrere Alternativmethoden oder unterschiedliche Darstellungen der gleichen Tätigkeit auf einer Seite so wurde ein Textfeld unter dem Bild eröffnet und eine Textbeschreibung eingefügt. Die Videos wurden im mp4-Format auf den Server hochgeladen. Auf der Entwurfsseite kann man im Menü "Objekt" aufrufen und dort "HTML einfügen" auswählen. Daraufhin wird ein Fenster angezeigt. Mit einem Klick auf dieses Fenster kann man "HTML bearbeiten" auswählen. Hier wird der Link zur auf dem Server hinterlegten Datei mittels "source" angegeben und zusätzlich der Befehl "video" mit "width" und "height" hinterlegt. Die Videos haben auf der gesamten Homepage die identische

Größe von 270x480 Pixeln, um eine Kontinuität in der optischen Darstellung zu erzielen. Der Befehl "controls" führt dazu, dass der Nutzer Kontrollbuttons benutzen kann, um das Video abzuspielen oder auch anzuhalten. Nun klickt man den "OK"-Button und Adobe Muse bettet das Video auf der Homepage ein.

<video controls="" height="270" width="480"> <source src="http://vogelklinik.net/virtuelle-

exotenklinik/videos/taube\_tupfer.mp4" type="video/mp4"></source></video>

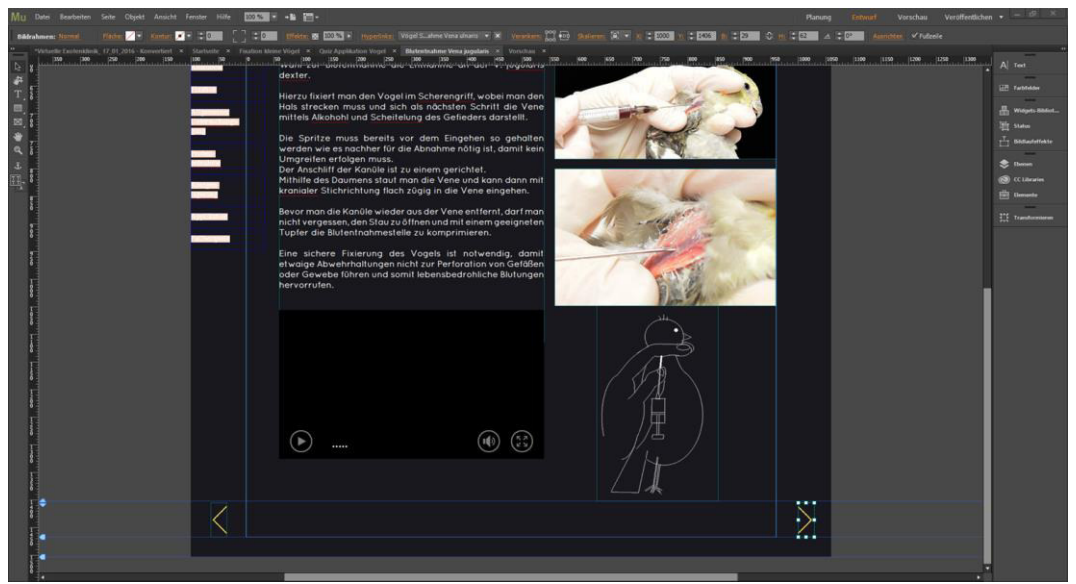

*Abbildung 10: Einfügen der "Vor"- und "Zurück"-Pfeile in Adobe Muse CC*

Die Bewegung innerhalb des Vogelabschnitts erfolgt per Klick auf in der Fußzeile angebrachten Pfeilen, welche vor- und zurückführen. Hierfür wurde die Option "Hyperlinks" auf den jeweiligen Entwurfsseiten verwendet. Die Pfeile sind in der Icon-Ebene angebracht und klickt man diese an, kann man sie mit der gewünschten vorherigen beziehungsweise folgenden Seite im Programm verlinken.

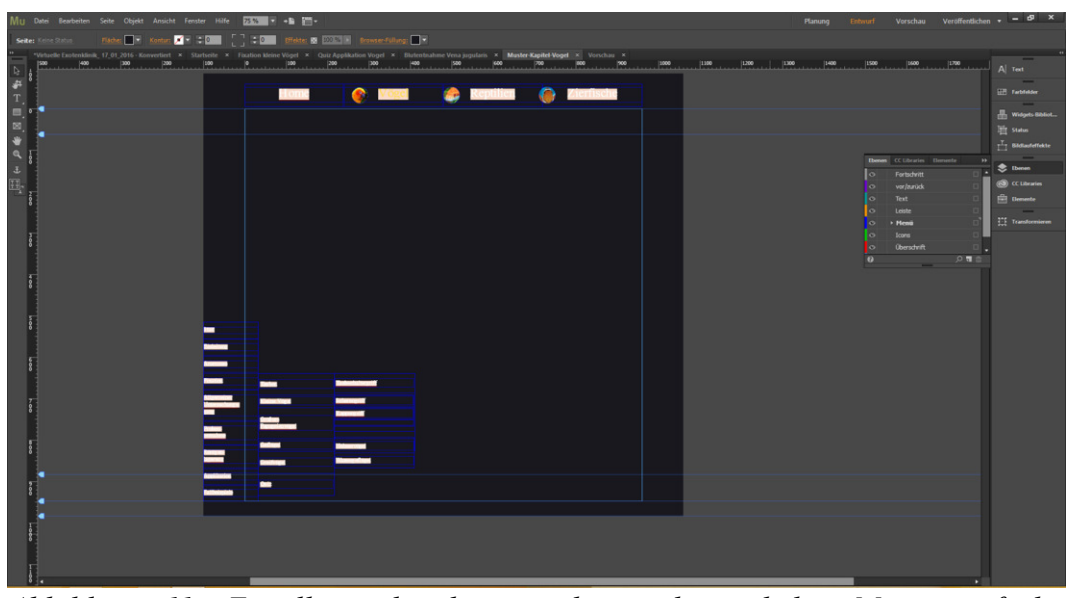

*Abbildung 11: Erstellung des horizontalen und vertikalen Menüs auf der Oberfläche "Entwurf" in Adobe Muse CC*

Es gibt ein horizontales Menü, um direkt zu den Themengebieten "Vögel", "Reptilien" und "Fische" zu gelangen. Innerhalb dieser Themengebiete gibt es jeweils ein vertikales Menü, welches dem Nutzer erlaubt, direkt zwischen den Kapiteln zu wechseln und zu den Unterkapiteln zu gelangen. Auf der Musterseite der Startseite ist das horizontale Menü eingefügt. Auf der Musterseite für die Kapitel ist sowohl das horizontale als auch das vertikale Menü eingefügt. Ist man auf der Entwurfsseite der Musterseite für die Kapitel kann man rechts im Menü die Widget-Bibliothek auswählen. Hier kann man ein horizontales und ein vertikales Menü auswählen. Zunächst wird auf der Musterseite für die Startseite das horizontale Menü angelegt, dieses kann dann für die Musterseite der Kapitel schon übernommen werden. Nun wird der Menütyp "Manuell" ausgewählt, somit erhält man später die Möglichkeit genau vier Menüelemente für die Themengebiete zu erstellen, für die virtuelle Exotenklinik "Home", "Vögel", "Reptilien" und "Fische". Die Optionen "Beschriftung einblenden" und "linkes Symbol einblenden" müssen ausgewählt werden, damit man im Menü die Themen nennen und das entsprechende Icon neben "Vögel", "Reptilien" und "Fische" setzen kann. Die Option "linkes Symbol einblenden" wird für das Menüelement "Home" nicht benötigt. Das vertikale Menü wird ebenfalls über die Widget Bibliothek erstellt und kann per Drag and Drop an die vorgesehene Platzierung gezogen werden. Im Statusbedienfeld werden die Farben der Schrift in den Widgets festgelegt und außerdem die Option "Rollover" ausgewählt und eine weitere Farbe festgelegt. Nun ändert sich die Schriftfarbe eines jeden Kapitels sobald man mit dem Cursor darüberfährt. Weitere Unterkapitel können über das Pluszeichen hinzugefügt werden.

### *3.2.1.3 CSS-Dateien*

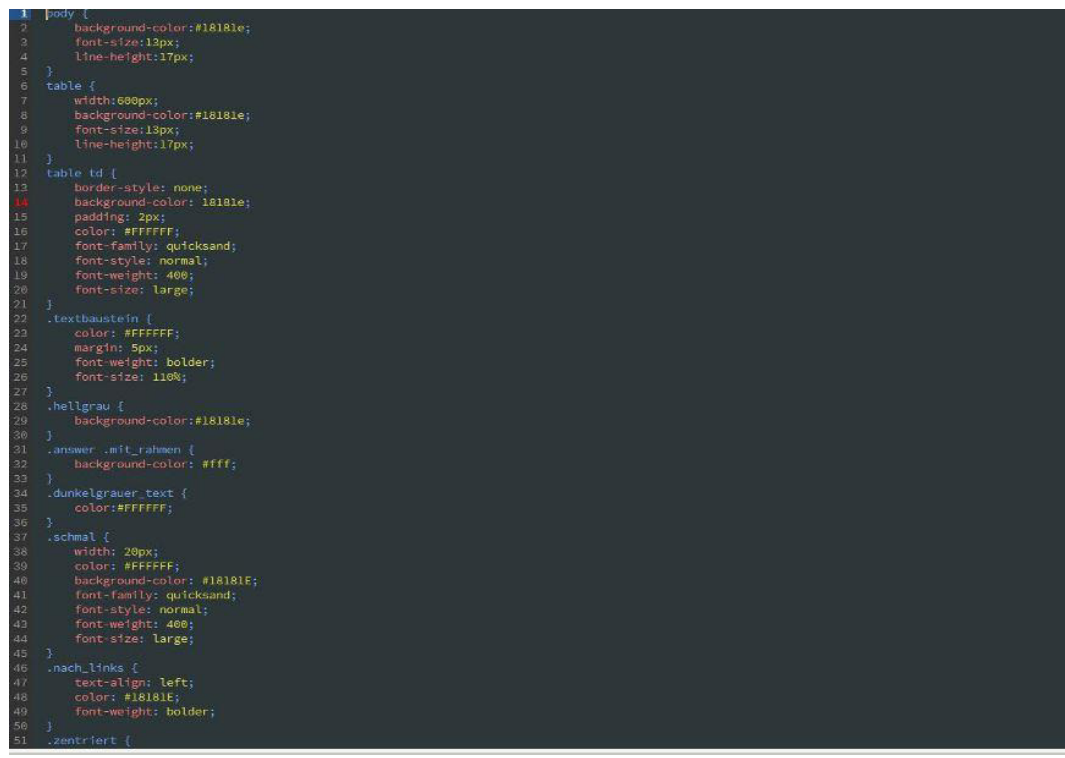

*Abbildung 12: CSS-Datei*

Während der Erstellung in der Entwurfsebene wird von Abobe Muse automatisch eine index.css-Datei erstellt. Auf diese kann man separat zugreifen und manuell Änderungen über Adobe Dreamweaver vornehmen. Greift man auf die CSS-Datei zurück, lassen sich zum Beispiel Farbcodes direkt ändern.

```
\sqrt{ar} fragen = [question: "Zu welcher Diagnostik wird ein sogenannter Dreifachtupfer entnommen?",
 answers: [
                          {text: "zur Herpesdiagnostik", correct: false},
                          {text: "zur DNA - Bestimmung", correct: false},<br>{text: "zum Chlamydiennachweis", correct: true},
                          {text: "zum Nachweis einer Bleivergiftung", correct: false}
\mathbf{I}\}question: "Welche Lokalisationen werden beim Dreifachtupfer beprobt?",
  answers: [
                          {text: "Choane", correct: true},
                          {text: "Conjunctiva", correct: t<br>{text: "Conjunctiva", correct: t<br>{text: "Kloake", correct: true},<br>{text: "Kropf", correct: false}
                                                                         true},
\mathbf{I}\} ,
  question: "Was sollte man bei Probennahme mittels Choanentupfer bei größeren Papageienvögeln beachten?",
 answers: [
                          {text: "der Tupfer muss vorher befeuchtet werden", correct: false},
                          (text: "der Tupfer sollte ausschließlich aus Holz bestehen", correct: false),<br>{text: "der Tupfer sollte ausschließlich aus Holz bestehen", correct: false},<br>{text: "ihnen muss ein Beißstab angeboten werden", correct: true}
  j,
 question: "Welche Vene wird gern beim Ziergeflügel zur Blutentnahme genutzt?",
  answers: [
                          {text: "V. jugularis dexter", correct: true},<br>{text: "V. jugularis sinister", correct: false},<br>{text: "V. metatarsalis plantaris superficialis", correct: false},
                          {text: "V. whereaver seris premients superficient.
\begin{array}{c} \hline \end{array}\}
```
*Abbildung 13: Javascript-Datei für die Erstellung eines Quiz*

Eine Vorlage für die Erstellung der Quiz als Javascript-Datei wurde von quizdidaktik.de entnommen, welche dort zur freien Verfügung steht (ANONYMUS, 2015b). Die im Programm zu findende Javascript-Datei wurde durch die Verfasserin erstellt und modifiziert. Bei falschen Antworten wird der Boolean "correct", was bedeutet, dass es nur 2 Möglichkeiten gibt, auf false, bei richtigen auf true gesetzt.

#### **4 Ergebnisse**

#### *4.1 Homepage*

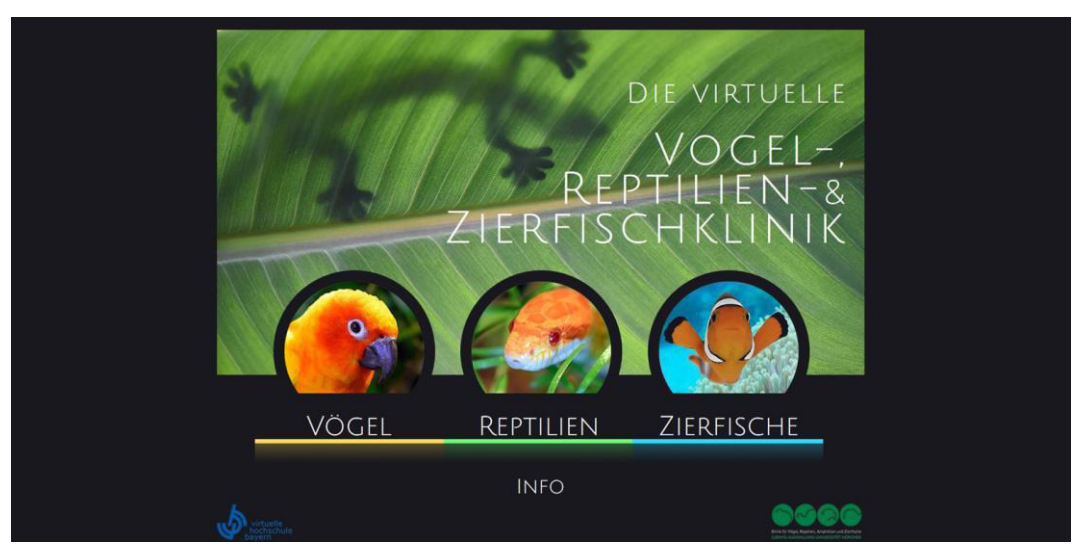

*Abbildung 14: Homepage*

Auf der Website ist der Titel des Programms "Die virtuelle Vogel-, Reptilien, und Zierfischklinik" zu lesen. Im Vordergrund befindet sich das Auswahlmenü für die drei unterschiedlichen, tierklassenspezifischen Themenabschnitte. Diese werden durch Porträtfotos von Tieren, die farblich harmonieren, präsentiert. Alle verwendeten Fotos wurden von den Erstellern der "virtuellen Vogel-, Reptilien- & Zierfischklinik" in eigener Arbeit hergestellt. Unter den Fotos befindet sich das Auswahlmenü. Den Tierklassen ist jeweils eine Farbe zugeordnet. Fährt man mit dem Cursor über die Buttons "Vögel", "Reptilien" und "Zierfische" werden diese optisch hervorgehoben. Unter dem Auswahlmenü befindet sich ein "Info"-Button. Klickt man diesen an, gelangt man zu den Bedienungshinweisen. In der Fußzeile befinden sich das Logo der Virtuellen Hochschule Bayern und der Klinik für Vögel, Reptilien, Amphibien und Zierfische der LMU. Im Hintergrund ist ein weiteres Foto zu sehen.

#### *4.2 Startseite "Vögel"*

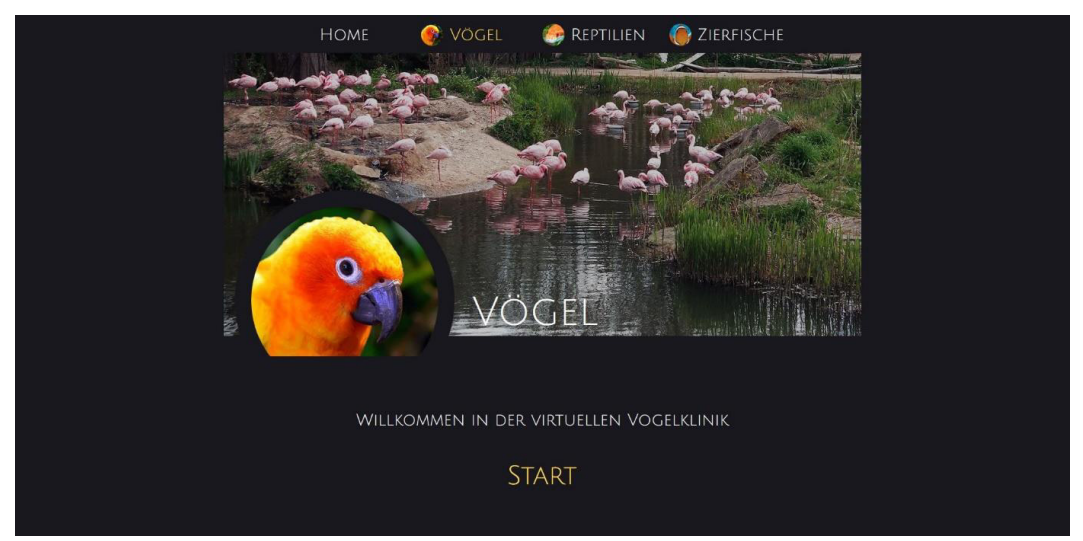

*Abbildung 15: Startseite "Vögel"*

Auf der Startseite für den Bereich "Vögel" ist das Icon mit dem Porträtfoto des Sonnensittichs auf der Homepage aufgegriffen und von einem weiteren Foto, auf welchem Pelikane dargestellt sind, für den Hintergrund verwendet. Es gibt eine Begrüßungszeile und man kann den Button "Start" durch Mausklick auswählen, welcher beim Darüberfahren optisch hervorgehoben wird. In der Kopfzeile ist das Hauptmenü, welches es einem ermöglicht, zurück zur Homepage oder zu einer der Kategorien "Vögel", "Reptilien" oder "Zierfische" zu gelangen. Auch hier ist die Optik der Buttons an die Darstellung auf der Homepage aufgegriffen. Klickt man auf den "Start"-Button gelangt man zur Haupteinleitung des Themenbereichs "Vögel".

### *4.3 Haupteinleitung*

Hier wird kurz auf den Vogel als Patient vorbereitet. In der Fußzeile befindet sich ein Pfeil, der optisch hervorgehoben wird, wenn man sich mit dem Cursor darüber befindet. Klickt man ihn an, gelangt man zur nächsten Seite.

#### *4.4 Menübeispiel*

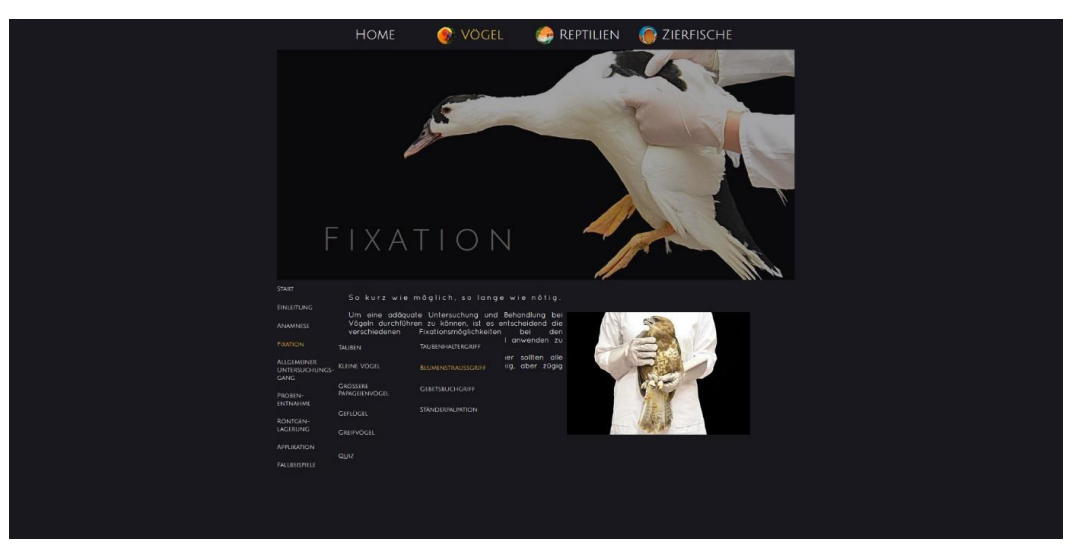

*Abbildung 16: Menübeispiel*

Auf allen folgenden Seiten des Programms findet man in der Fußzeile auch auf der linken Seite einen Pfeil, womit man auf die vorherige Seite gelangt.

Zusätzlich gibt es ein Sidemenü, welches einem ermöglicht die einzelnen Kapitel des Vogelabschnitts einzusehen. Fährt man mit dem Cursor über die Kapitel sind diese optisch in dem Gelbton des "Vögel"-Buttons der Homepage dargestellt. Es gibt folgende Kapitel: "Start", "Einleitung", "Anamnese", "Fixation", "Allgemeinuntersuchungsgang", "Probenentnahme", "Röntgenlagerung", "Applikation" und "Fallbeispiele". Außerdem öffnen sich bei einigen Kapiteln Unterkapitel. Diese Unterkapitel haben vereinzelt ebenso noch weitere Unterkapitel, die sich auch öffnen, fährt man mit dem Cursor über diese. Das Kapitel "Fixation" hat die Unterkapitel "Tauben", welcher sich weiter unterteilt in "Taubenhaltergriff", "Blumenstraußgriff", "Gebetsbuchgriff" und "Ständerpalpation", das Unterkapitel "kleine Vögel" mit folgend "Scherengriff" und "Zangengriff", das Unterkapitel "größere Papageienvögel" mit dem "Kappengriff", das Unterkapitel "Geflügel" mit der weiteren Unterteilung in "Hühnervögel" und "Wassergeflügel", das Unterkapitel "Greifvögel" und letztendlich dem Quiz. Das Kapitel "Probennahme" mit den Unterkapiteln "Tupferentnahme", welches sich unterteilt in "Choanentuper", "Kropftupfer", "Kloakentupfer" und dem "Chlamydientupfer", das Unterkapitel "Blutentnahme" mit "Vena jugularis", "Vena ulnaris" und "Vena metatarsalis

plantaris" und anschließend dem Unterkapitel "Quiz". Das Kapitel "Applikation" mit dem Unterkapitel "subkutane Injektion", folgend weiter aufgefächert in "Kniefalte", "Nackenfalte" und "seitliche Brustwand", das Unterkapitel "intramuskuläre Injektion" mit "Brustmuskulatur" und "Oberschenkelmuskulatur", und die Unterkapitel "intravenöse Injektion", "orale Applikation" und "Quiz".

### *4.5 Kapiteleinleitung*

*Abbildung 17: Kapiteleinleitung*

Kapitel mit mehreren Unterkapiteln haben jeweils eine Einleitung. Hier gibt es einen kurzen, beschreibenden Text und ein Foto, welches beispielhaft für den Themenbereich steht. Auch das Kopfzeilenfoto passt thematisch zum Kapitel.

# *4.6 Beispielseiten*

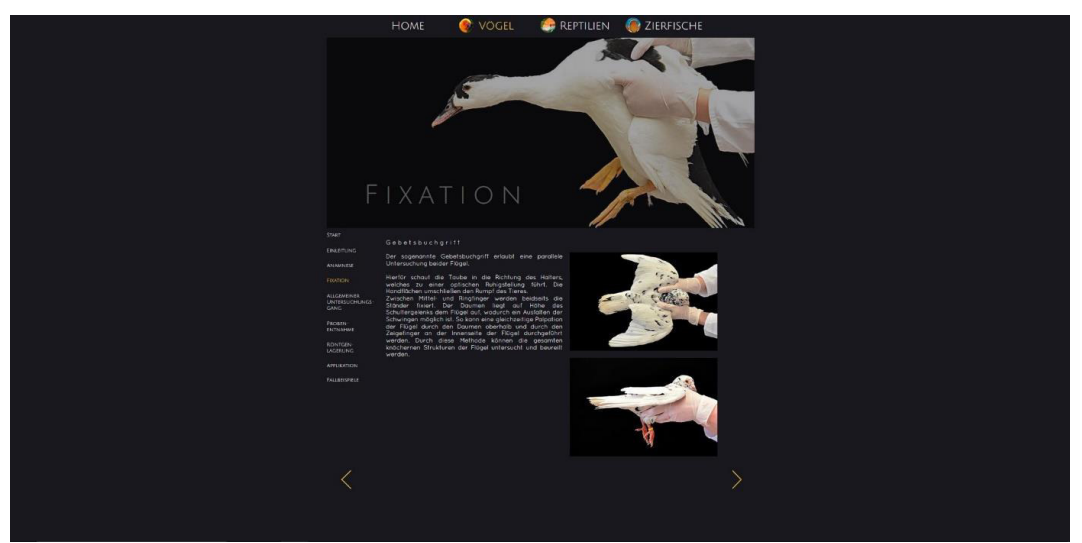

*Abbildung 18: Beispielseite 1*

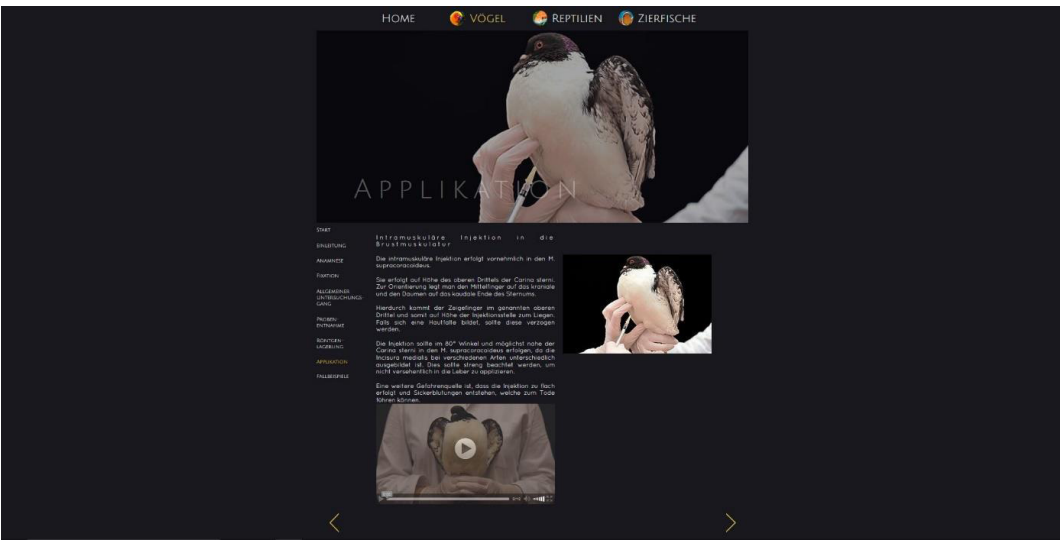

*Abbildung 19: Beispielseite 2*

Auf den Seiten, auf denen die Propädeutik vermittelt wird, gibt es immer einen Lehrtext und zusätzlich Fotos, Videos und/oder Zeichnungen, welche den Lehrtext optisch erfahrbar machen. Zur nächsten Frage gelangt man mit dem "Weiter"-Button.

## *4.7 Quiz*

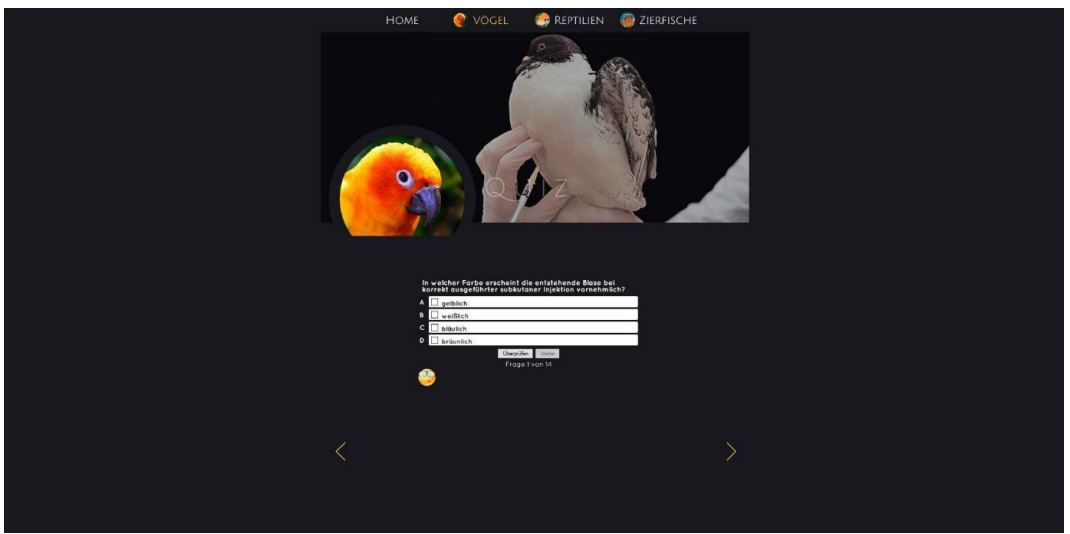

*Abbildung 20: Quiz*

Am Ende eines jeden Kapitels gibt es ein Multiple-Choice-Quiz, um das vorher Erlernte abzufragen. Zu jeder Frage gibt es vier Antwortmöglichkeiten, wobei mehr als eine Antwortmöglichkeit richtig sein kann. Durch einfaches Anklicken wählt man eine oder mehrere Antworten aus.

# *4.8 Quiz-Überprüfung*

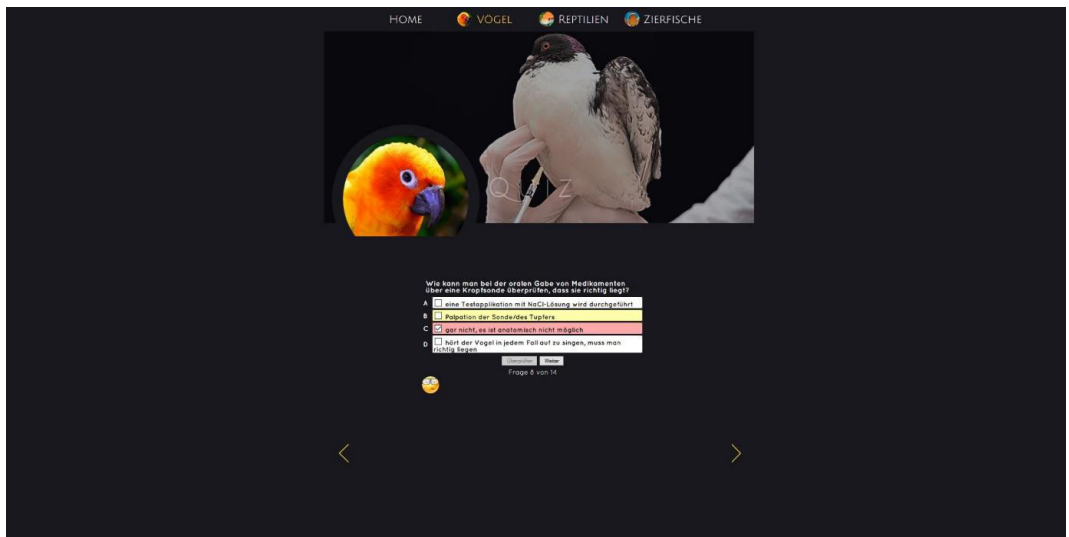

*Abbildung 21: Quiz-Überprüfung*

Es besteht die Möglichkeit zu überprüfen, ob die gewählt Antwort korrekt war. Korrekte Antworten sind grün unterlegt. Hat man nicht alle möglichen, korrekten Antworten angeklickt, werden diese fehlenden gelb unterlegt. Falsch ausgewählte Antworten sind rot unterlegt.

## *4.9 Quiz-Ergebnis*

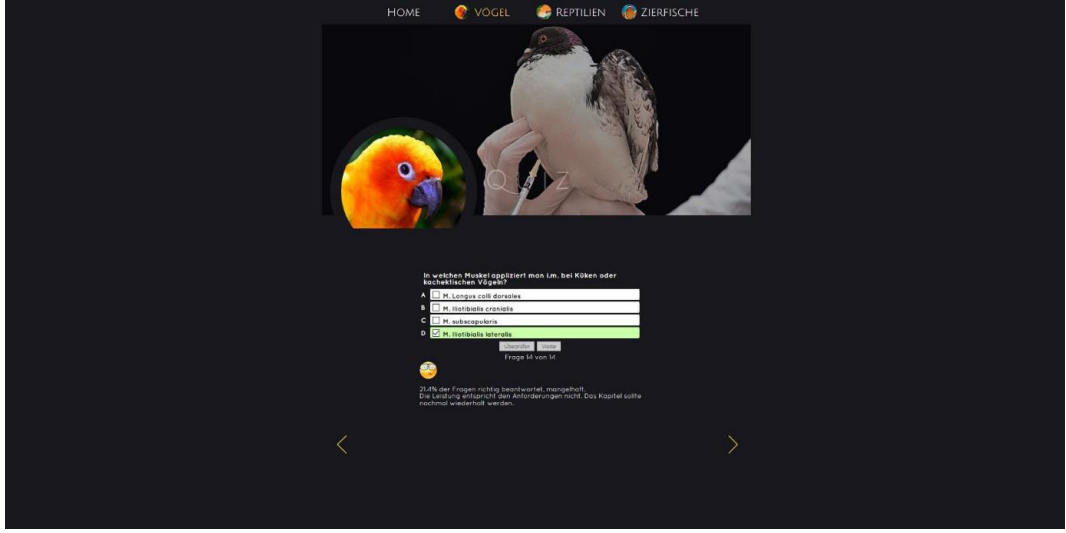

*Abbildung 22: Quiz-Ergebnis*

Am Ende des Quiz erscheint eine Bewertung der Leistung. Diese wird optisch durch ein Bild unterstützt.

# *4.10 Fallbeispiele*

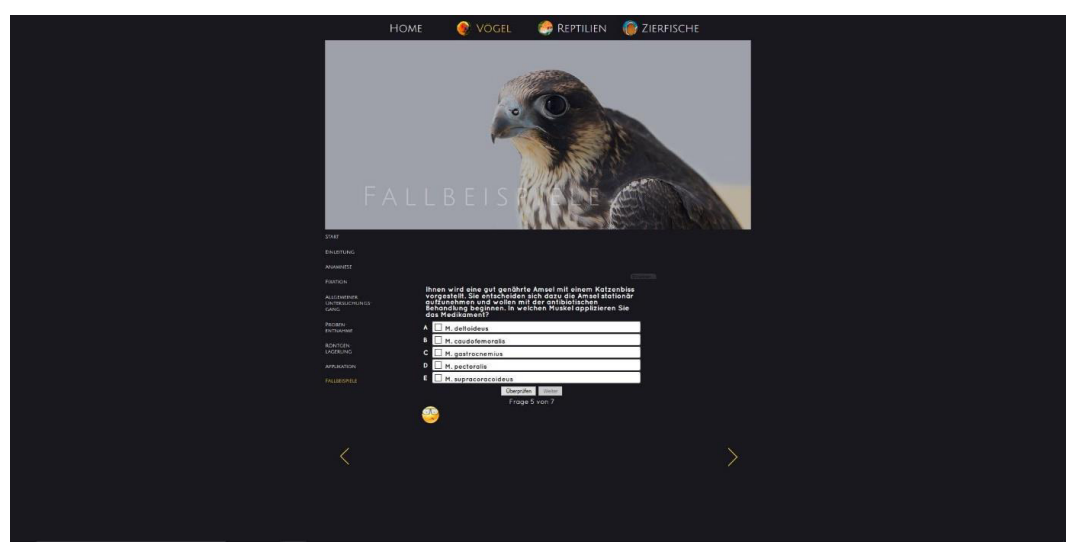

*Abbildung 23: Fallbeispiele*

Hat man das gesamte Vogelprogramm durchgearbeitet, gibt es ein weiteres Quiz, welches aus sieben Fallbeispielen besteht und die vorher gelernte Propädeutik in einen praktischen Kontext setzt.

#### **5 Diskussion**

#### *5.1 Programmerstellung*

Zu Beginn der Programmerstellung musste entschieden werden, über welches Medium es zugänglich sein sollte. Eine Möglichkeit bestand darin, das Programm als Dateipaket als Download zur Verfügung zu stellen. Eine andere Möglichkeit war es, das Programm online im Internet zugänglich zu machen. Die Entscheidung fiel auf die im Internet verfügbare Version. Der Nachteil eines Dateipaketes ist, dass jeder Studierende, sobald die Datei aktualisiert oder bearbeitet wird, die Datei erneut herunterladen muss. Bei einer Webseite können Aktualisierungen vorgenommen werden und jeder Student benutzt, sobald er online geht, die aktuellste Version des Programms. Ein weiterer Vorteil der Erstellung eines online verfügbaren Lernprogrammes ist, dass die Studierenden zu jeder Tages- und Nachtzeit Zugang zu diesem haben. Das Programm sollte auf die Studenten attraktiv und motivierend wirken. Dies machte es nötig, dass das Programm optisch ansprechend sein muss. Eine Möglichkeit bestand darin, ein Lernprogramm innerhalb der Plattform "Moodle" zu erstellen. Dies ist eine Open-source Plattform, das heißt sie kann von jedem kostenlos genutzt werden. An der LMU werden zu jedem Fachbereich Unterlagen und Kurse über Moodle angeboten. Moodle ist nach dem Konzept der Barrierefreiheit konzipiert (ANONYMUS, 2017). Diese Barrierefreiheit bedeutet, dass die Webseite möglichst vielen Nutzern, auch Nutzern mit speziellen Bedürfnissen, weltweit zur Verfügung stehen und genutzt werden kann (ANONYMUS, 2017). Dies impliziert eine einfache Gestaltung und eine hohe Kompabilität mit unterschiedlichen Hard- und Softwarevoraussetzungen. Für die Erstellung der "virtuellen Vogelklinik" war diese Barrierefreiheit nicht notwendig, da diese speziell auf die Bedürfnisse von Studierenden der Tiermedizin zugeschnitten sein sollte. Wir wollten eine moderne Optik, um die Akzeptanz bei den Studenten zu steigern. Daher entschieden wir uns für die Erstellung des Programmes Adobe Muse CC zu verwenden, da dieses Programm es zulässt, dass man die Optik frei gestaltet. Die Verwendung von bearbeiteten Fotos, das Einbinden der Javascript-Dateien für die Quiz und die Bearbeitung der CSS-Datei war mit Hilfe der Adobe-Programme Photoshop CC und Dreamweaver CC möglich.

Sowohl die Einarbeitung in die Foto- bzw. Videotechnik und die Programmierungsarbeiten, als auch die Erstellung der benötigten Fotos und Videos, deren Bearbeitung, und die Erstellung des Programms war sehr zeitintensiv. Schon KOCH (2010) stellte fest, dass es nötig ist, zusätzliches Personal für die Erstellung eines solchen Projektes zu beschäftigen, um die Lehrmaterialien zu koordinieren und zu verwalten. Dies sollte bei der Planung immer berücksichtigt werden. Die Webseite ist übersichtlich und man gelangt über ein horizontales Menü zu den unterschiedlichen Themengebieten. Innerhalb der Themengebiete kann man über das vertikale Menü jederzeit zwischen den Kapiteln wechseln. Nach jedem Kapitel gibt es ein Quiz, welches das Wissen abfragt. Das letzte Kapitel ist ein Quiz aus kurzen Fallbeispielen, so dass die Studenten das theoretisch gelernte Wissen auch mit der Praxis in Verbindung bringen können. Das E-Learning-Programm ist schon seit dem Wintersemester 2015/16 für die Studenten der Tiermedizin an der LMU zugänglich und wird mit einem Abschlusstestat, welches bei Moodle eingestellt ist, beendet. Im Laufe der weiteren Programmentwicklung wäre es möglicherweise praktikabler für die Studierenden, das Abschlusstestat ebenfalls über die Seite der "virtuellen Vogel-, Reptilien- & Fischklinik" auszufüllen. Jedoch werden bisher stattfindende Testate, auch anderer Kurse, über Moodle abgehalten und dort in die Wertung miteinberechnet. Aufgrund dieser Gesamtnutzung durch die Studierenden, ist ein Verbleib des Abschlusstestates auf der Moodle-Plattform aber auch nachvollziehbar. Eine weiterführende Evaluation des Programmes durch die Studenten wäre besonders hilfreich, um zu erkennen, welche Verbesserungen noch am Programm vorgenommen werden können. In der Zukunft könnte die Seite beispielsweise durch Virtual Reality Applikationen ergänzt werden.

#### *5.2 E-Learning als Beitrag zum Tierschutz*

Zur Verbesserung der beruflichen Fähigkeiten ist der Einsatz von Tierversuchen, zu welchen das Üben der klinischen Propädeutik der Vögel zählt, laut dem § 5 TSchG der Bundesrepublik Deutschland zulässig (ANONYMUS, 2012). Die Prinzipien der drei Rs sind in dieses Gesetz implementiert und deren Umsetzung wird angestrebt (ANONYMUS, 2012). Somit ist es auch Aufgabe der Hochschule diese

Prinzipien im Umgang mit Tierversuchen umzusetzen. Das Studium der Tiermedizin soll den Studierenden auch praktische Fähigkeiten vermitteln. Hierfür werden an der Klinik für Vögel, Kleinsäuger, Reptilien und Zierfische der Ludwig-Maximilians-Universität in München lebende Tiere gehalten. Diese Tiere werden für praktische Übungen, unter anderem zur klinischen Propädeutik, verwendet. Zur Ergänzung zum konventionellen Lehrplan sind E-Learning-Programme vor allem für das Fachgebiet Geflügelkunde und Geflügelkrankheiten eine große Chance. Studierende haben die Möglichkeit, sich theoretisch auf praktische Aufgaben vorzubereiten. In einer Studie (ABUTARBUSH, 2006) wurde die Vermittlung praktischer Fähigkeiten und deren Ausführung überprüft. Das Legen einer Nasenschlundsonde wurde für eine Versuchsgruppe von einem Dozenten demonstriert und für eine Versuchsgruppe durch ein Video vermittelt. Im Anschluss führen die Studierenden, welche das Lehrvideo ansehen konnten, das Legen der Nasenschlundsonde korrekter und schneller aus (ABUTARBUSH, 2006). Die Tiere mussten somit aufgrund der besseren Vorbereitung auf das praktische Arbeiten kürzere Zeit gehandhabt werden. Vermutlich widmen sich die Studierende konzentrierter einer Videodemonstration, als einem Dozenten, der die auszuübende Tätigkeit demonstriert. Fraglich ist, ob es den Studenten möglich war, das Video anzuhalten oder bestimmte Abschnitte erneut abzuspielen, welches ein Vorteil gegenüber der konventionellen Lehre sein könnte. Dieser Vorteil kann vor allem in der Exotenmedizin genutzt werden, da diese Tiere den Studenten oft fremd sind und wenige Stunden im Lehrplan für diese Thematik vorgesehen sind (ANOMYMUS, 2016b). Vögel reagieren sehr empfindlich auf die Handhabung und selbst das Umstellen eines Käfigs löst in ihnen Stressreaktionen hervor. Diese Stressreaktionen lassen sich durch erhöhte Kortikoid-Konzentrationen im Blut darstellen (BALCOMBE, 2004). Auch die Reduktion der Körperaußentemperatur zeigt bei Handhabung vermutlich eine Stressbelastung in den Tieren an (EDGAR, 2013). Allerdings scheint es auch so zu sein, dass sie sich an gewisse Vorgänge und Handhabungssituationen gewöhnen (CABANAC, 2001). Neben der messbaren Stressreaktion, welche die Tiere zeigen, werden Schmerzen, auch chronische, empfunden (GENTLE et al., 1990; MACHIN, 2005). Vögel besitzen Nozizeptoren, welche periphere Schmerzreize weiterleiten zu Schmerzreaktionen führen können (MACHIN, 2005). Die Ergebnisse zusammen betrachtet, sollten zur Folge haben,

dass die Zeit, in der Tiere von Studierenden zum Üben von Fixationen und Applikationen in der Hand gehalten werden, so gering wie möglich gehalten wird. Je mehr Möglichkeiten die Studierenden haben sich auf diese Übungen vorzubereiten, desto besser können sie dieser Maxime gerecht werden. Fotos und vor allem Videos können dies unterstützen. Aufgrund dieser Möglichkeit führt der Einsatz eines E-Learning-Programmes zur Umsetzung des Prinzips des Refinement und auch der Reduction. Inwieweit die Studierenden das E-Learning-Programm "Die virtuelle Vogelklinik" auf die praktische Ausführung der Propädeutik vorbereitet, müsste in einer weiterführenden Studie evaluiert werden.

#### *5.3 Fixation von Hühnervögeln*

Neueste Studienergebnisse (PARSHAD, 2014) zeigen, dass das Flügelkreuzen bei Hühnern zu einem signifikant höherem Blutkortisol-, als auch Blutglukose-Spiegel führt als das Verbringen in einer Box (PARSHAD, 2014). Aufgrund dieser Ergebnisse sollte das Flügelkreuzen im Sinne des Refinements (ANONYMUS, 2010, ANONYMUS, 2012, BURCH & RUSSEL, 1957) nicht mehr angewandt werden. Die Fixation in einer aufrechten Position führt bei Hühnern zu einem geringeren Anstieg des Blutkortisol-Spiegels als die Fixation über Kopf einzeln oder zu dritt (KANNAN und MENCH, 1996). Dies ist in direktem Zusammenhang mit der Anatomie der Vögel zu erklären, da durch das Überkopfhalten der Vögel der Magen-Darm-Trakt die Luftsäcke komprimiert, welches zu einer erschwerten Atmung führt (KUMMERFELD, 2015). Das Fangen von Geflügel, welches zur Schlachtung transportiert werden soll, mittels Fanghaken an den Beinen und dem sich hieraus ergebenden Überkopfhalten wird selbst im Merkblatt der Tierärztlichen Vereinigung für Tierschutz empfohlen (FIKUART, MALLA, ORBAN, SIELKER, 2010). Hieran ist erkennbar, dass es Jahre dauert bis aktuelle, wissenschaftliche Ergebnisse in der Praxis berücksichtigt werden. Die Umsetzung von Reduction, Reducement und vor allem Refinement sollte nicht nur in der Forschung stattfinden, sondern auch in der industriellen Tierhaltung für Produktgewinnung.

# *5.4 Moderne Informationstechnologien in der tiermedizinischen Ausbildung*

E-Learning wird seit den 1990er Jahren immer mehr Beachtung geschenkt, da die digitale Technik Einzug in den Alltag nimmt. Studierenden wachsen heutzutage mit der Benutzung von Computern auf. Bei einer Evaluation eines Lernprogrammes gaben 95 von 96 Teilnehmern an einen Computer oder einen Laptop mit Internetzugang zu besitzen (THIELECKE, 2015). In mehreren Studien schnitten Studierende und Schüler/-innen nach der Absolvierung eines E-Learning-Programmes in folgenden Testaten bzw. Praxisanwendungen besser ab als Studierende, welche kein solches Programm nutzen konnten und nur die konventionelle Lehre zur Verfügung hatten (ABUTARBUSH, 2006; DRUHMANN und HOHENBERG, 2009). In einer Studie von ABUTARBUSH (ABUTARBUSH, 2006) sollten Studierende eine Nasenschlundsonde beim Pferd legen. Einer Gruppe wurde ein Video gezeigt, in welcher eine Nasenschlundsonde gelegt wurde. Einer anderen Gruppe wurde das Legen einer Nasenschlundsonde von einem Dozenten demonstriert. Die Gruppe, welches das Video zur Verfügung hatte, führte das selbstständige Legen einer Nasenschlundsonde beim Pferd zügiger und korrekter durch (ABUTARBUSH, 2006). In der virtuellen Vogelklinik werden u.a. verschiedene Applikationstechniken von Medikamenten demonstriert, damit die Techniken zügig und präzise zur Schonung der Tiere ausgeführt werden können. THIELECKE (2015) erstellte ein E-Learning-Programm mit Falldemonstrationen, mittels der Open-Source-Plattform ILIAS (THIELECKE, 2015). ILIAS stellt Vorlagen für Lernmodule (ANONYMUS, 2017a). Dieses E-Learning-Programm wurde im Anschluss von den Studierenden der Tiermedizin evaluiert (THIELECKE, 2015). Das Programm bestand aus einem instruktiven Teil, welche ergänzt wurde durch interaktive Falldemonstrationen. Es wurden die Themen "Rhinitis atrophicans", "Durchfall in der Mast" und "Atemwegserkrankungen in der Mast" behandelt. Der Lernerfolg wurde mittels Multiple-Choice- und Single-Choice-Fragen bei den unterschiedlichen Prüfungsgruppen ermittelt. Der Lernerfolg der E-Learning-Gruppe verglichen mit der Gruppe, welche eine konventionelle Vorlesung besuchten, die die oben genannten Themen behandelte, war signifikant. Eine weitere Gruppe, wurde in einer Kleingruppenvorlesung

unterrichtet und erzielte ähnliche Lernerfolge wie die E-Learning-Gruppe (THIELECKE, 2015). Die nachfolgende Evaluation durch die Studierenden ergab, dass die Kombination von instruktiven Lehrinhalten, den Testfragen und die interaktiven Fälle von 84% der Studierenden als gut eingestuft wurden. 92,6 % der teilnehmenden Studierenden wünschten sich mehr Lernprogramme (THIELECKE, 2015). BÖRCHERS (2010) führte eine Umfrage unter Studierenden der Tiermedizin durch, welche ergab, dass sich über 90% ein größeres E-Learning Angebot wünschen (BÖRCHERS, 2010). Dem Wunsch der Studierenden nach mehr E-Learning-Angeboten steht die Finanzierung und die Benötigung von zusätzlichem Personal für die Erstellung eines E-Learning-Programmes gegenüber (KLEIMANN, 2006; KOCH, 2010). Die Erstellung der virtuellen Vogelklinik war nur über die finanzielle Unterstützung durch die VHB möglich, so dass ersichtlich ist, dass die Hochschulen zusätzliche Gelder benötigen, um das E-Learning-Angebot auszuweiten. Die Ausweitung von E-Learning-Programmen ist an der steigenden Nutzung der Angebote der VHB durch Studierende erkennbar (ANONYMUS, 2016c).

# *5.5 Moderne Informationstechnologien in der humanmedizinischen Ausbildung*

Die Simulation eines skizzierten Pilzlabores zur Erlernung der Durchführung des KOH-Tests in der Dermatologie und deren Evaluation durch die Studierenden wurde an der Universität in Graz durchgeführt (BAUER, BERNHARDT, GINTER, HYE, SMOLLE, THALLINGER, 2009). In dieser Simulation mussten 10 Schritte durchgeführt werden. 166 Studierende nahmen an dieser Studie teil. Diese absolvierten zunächst einen Vortest, in dem sie notieren mussten, welche Schritte für den direkten Pilzbefund braucht. Die Simulation wurde im nächsten Schritt dreimal durchgeführt, diese enthält im Vorhinein auch eine schriftliche Anleitung der Durchführung. Folgend mussten die Studierenden schriftlich notieren, welche Schritte durchgeführt werden müssen. Der Lernerfolg war hochsignifikant und der Einsatz des Programmes wurde von 4 von 5 Studierenden als insgesamt positiv bewertet (BAUER et al., 2009). Der Vorteil, der hervorgehoben wird, liegt nicht nur

im Lernerfolg bei den Studierenden, sondern in der Schonung von Ressourcen und der fehlenden Gefährdung von Personen (BAUER et al., 2009). An der Universität in Graz gibt es seit 2002 ein großes virtuelles Angebot, welches stetig von den Studierenden genutzt wird (BAUER et al., 2009). Die Erstellung einer solchen Simulation erfordert hohe Kenntnisse der Computerprogrammierung und idealerweise die direkte Mitarbeit eines Informationstechnologen, daher beschränkt sich "die virtuelle Vogelklinik" auf Demonstrationen per Video- und Bildmaterial. Eine randomisierte Untersuchung im Fachgebiet der Psychiatrie zu dem Thema Demenz verglich die Akzeptanz und den Lernerfolg zwischen einer Gruppe von Studierenden, die eine Präsenzvorlesung besuchten und einer Gruppe, welche eine virtuelle Vorlesung bestehend aus Vorlesungsfolien und einer Tonspur ansahen und einer Gruppe, die ein interaktives E-Learning-Programm verwendeten (WEIH, TRIEBNER, HECKMANN, SEGARRA, HAHN, KORNHUBER, 2008). Der Lernerfolg wurde durch einen Multiple-Choice-Test mit 20 Fragen überprüft und die Akzeptanz durch eine Evaluation festgestellt. Von 36 Studierenden konnte sowohl der Multiple-Choice-Test als auch die Evaluation ausgewertet werden. In dem E-Learning-Programm kamen unter anderem Videos, Bilder, Animationen und mögliche Leistungskontrolle wie etwa Lückentexte und Zuordnungsaufgaben zum Einsatz (WEIH et al., 2008). In der Evaluation wurde das E-Learning-Programm besser bewertet als die Präsenzvorlesung, wobei keiner der Studierenden dieses der Präsenzvorlesung vorziehen würde. In der Auswertung des Multiple-Choice-Testes zeigte sich kein signifikanter Unterschied (WEIH et. al., 2008). Die Autoren heben hervor, dass der Einsatz eines interaktiven E-Learning-Programmes im Fachbereich der Psychiatrie zum Thema Demenz sehr ressourcenschonend ist und trotz des Mangels an in der Lehre nutzbaren Demonstrationspatienten eine gute Möglichkeit von Falldemonstrationen bietet (WEIH et al., 2008). Einer der Grundgedanken der Erstellung der "virtuellen Vogelklinik" bestand darin, den Studierenden eine effektive Praxisvorbereitung zu bieten und somit zu einer Ressourcenschonung im Sinne der 3Rs beizutragen. In der oben genannten Studie von Weih ist dies mit dem Einsatz eines E-Learning-Programmes, welches ähnliche multimediale Inhalte wie "die virtuelle Vogelklinik" bietet, gelungen. Bei 101 Studierenden der Chirurgie wurde eine randomisierte Studie durchgeführt, in welcher der Lernerfolg und die Akzeptanz von einem textbasierten Lernsystem und einem multimedialen Lernsystem verglichen wurden (PAPE-KÖHLER, CHMELIK, HEISS, LEFERING, 2013). In beiden Lernsystemen wurde das Thema "laparoskopische Cholezystektomie" behandelt. Das Wissen wurde vor der Durchführung der Lernsysteme, direkt danach und 3 Monate nach Durchführung mittels eines Multiple-Choice-Tests abgefragt. Die Gruppe, welche das multimediale Lernsystem zur Verfügung hatte, erzielte signifikant bessere Ergebnisse. Zusätzlich wurden die Lernsysteme durch die Studierenden evaluiert, wobei das multimediale System insgesamt besser bewertet wurde. Die Evaluation ergab weiterhin, dass unter den Studierenden der Wunsch besteht, mehr E-Learning-Angebote nutzen zu können (PAPE-KÖHLER et al., 2013). An der Universität in Basel wurde 2004/05 beim Studiengang der Humanmedizin der Nahtkurs nach einem Blended-Learning-Prinzip ergänzt (RIEGER, PIERER, FARHADI, LEHMANN, RÖERS, PIERER, 2009). Bis zum Jahre 2003/04 bestand dieser nur aus dem Nahtkurs mit einem Dozierenden. Die steigendende Studierendenzahl stellt die Universität jedoch an das Erreichen der personellen Kapazität. Die Präsenzlehre wurde um ein Skills Lab, in dem die Studenten das Nähen selbstständig praktisch üben können und eine CD, die Videomaterial für den Nahtkurs bereitstellt, ergänzt. Der Nahtkurs vor Einführung der Änderung wurde von den Studierenden durchschnittlich als sehr gut empfunden und in Evaluationen bewertet. Nach der Ergänzung des Kurses mit multimedialen Medien und dem Skills Lab stieg diese Bewertung weiter an (RIEGER et al., 2009). Weiterhin ist der Anteil der Studierenden, die die OSCE-Prüfung bestehen, um 10 % gestiegen (RIEGER et al., 2009). Die Autoren empfehlen den Einsatz eines Blended-Learning-Konzeptes und konstatieren, dass auch praktische Fertigkeiten vermittelt und verbessert werden können, nicht nur in der Human-, sondern auch in der Zahn-, und Veterinärmedizin (RIEGER et al., 2009). Auch hier zeigt sich, dass praktische Fähigkeiten durch passives Zuschauen vermittelt wird, welches in der "virtuellen Vogelklinik" auch die zentrale Lehrmethode darstellt. An der Universität in Marburg wurden in den Jahren 2005/06-2009 3.300 Studierenden der Humanbiologie und -medizin fünf E-Learning-Programme mit unterschiedlichen Themen aus der Humangenetik zugänglich gemacht (ÖFFNER, SCHÄFER, FRITZ, FUCHS, RAUSCHENDORF, KÖNIG, KUNZ, 2011). Innerhalb einer Studie wurde die Akzeptanz unter den Studenten durch Fragebögen und durch Usertracking erfasst. Die Lehrgänge

wurden regelmäßig genutzt und die Anzahl der Nutzer nahm im Laufe der Zeit zu. Mit dem am häufigsten genutzten Programm beschäftigten die Studierenden sich im Schnitt 105 Minuten (ÖFFNER et al., 2011). An der Taibah Universität in Almadinah Almunawwarah, Saudi-Arabien, wurde ein Blended-Learning-Programm mit der konventionellen Lehre verglichen. 121 Studierende der Medizin im 4. Studienjahr wurden in zwei Gruppen aufgeteilt. Eine der beiden Gruppen wurden konventionell unterrichtet und hatten ein E-Learning-Programm zur Verfügung und die andere Gruppe wurde nur konventionell unterrichtet (MAKHDOOM, KHOSHHAL, ALGAIDI, HEISSAM, ZOLALY, 2013). Die Studierenden, welche zusätzlich ein E-Learning-Programm zur Verfügung hatten, schnitten in schriftlichen Prüfungen, in der Durchführung der klinischen Untersuchung signifikant besser ab und zeigten zudem bessere Fähigkeiten Probleme zu lösen, kritisch zu hinterfragen und Entscheidungen zu treffen (MAKHDOOM et al., 2013). Einige Studierende, welche an dieser Studie teilnahmen, kommentierten, dass sie einen großen Vorteil des E-Learning-Programmes darin sehen, das Programm mehrmals durchzuarbeiten, falls Lehrinhalte nicht verstanden worden waren. Die Scham in einem Kurs vor den anderen Kursteilnehmern und dem Dozenten sein Unverständnis zum Ausdruck zu bringen, fiele somit weg (MAKHDOOM et al., 2013). Bei dem E-Learning-Programm "Die virtuelle Vogelklinik" ist es möglich, sich auch persönlich per E-Mail an einen Tutor der Klinik für Vögel, Kleinsäuger, Reptilien und Zierfische zu wenden. Ein weiterer Vorteil der neben dem mehrmaligen Durcharbeiten zu nennen ist, ist, dass bei elektronischen Angeboten die Verwendung von Papier reduziert wird, was zu einer Schonung der Umwelt beiträgt. 2016 wurde in einer Studie der Lernerfolg durch passives Zuschauen beim Ausführen einer Tätigkeit und dem direkten Durchführen der Tätigkeit mittels eines Virtual Reality-Programmes überprüft (JANG, VITALE, JYUNG, BLACK, 2017). Die Studierenden der Anatomie mussten eine anatomische Struktur, welche in 3D dargestellt war, manipulieren. Hierbei führte ein Studierender die Tätigkeit aus und ein weiterer schaute diesem dabei zu. Im Nachhinein musste die anatomischen Strukturen aufgezeichnet werden. Die Gruppe, welche die Manipulation an dem Virtual Reality-Programm selbst durchführen könnte, schnitt eindeutig besser ab, als die Gruppe, welche nur passiv zuschauen durfte (JANG et al., 2017). Das E-LearningProgramm "Die virtuelle Vogelklinik" baut vor allem auf dem Lernen durch passives Zuschauen auf. Dies führt wie in vielen Studien erwiesen auch zu einem messbar besseren Lernerfolg als eine konventionelle Vorlesung (ABUTARBUSH, 2006, WEIH et al., 2008, BAUER et al., 2009, RIEGER et al., 2009, MAKHDOOM et al., 2013, PAPE-KÖHLER et al., 2013, THIELECKE, 2015, JANG et al., 2017), aber mit einem Programm, welche die Handhabung eines 3D-Modelles eines Vogels ermöglicht, würde in Hinsicht auf die Studie von Jang (2016) vermutlich zu einem noch höheren Lernerfolg führen. Dies würde in Folge auch im Sinne der 3Rs zur Schonung der Tiere, welche in der Propädeutik verwendet werden, führen. Die Ausübung eines solchen Programmes erfordert den Besitz der technischen Instrumente wie einer Virtual-Reality-Brille, spezieller Handschuhe mit Sensoren und einen leistungsstarken Computer. Diese Besonderheit steht im Gegensatz zu dem Anspruch, dass das E-Learning-Programm "Die virtuelle Vogelklinik" jederzeit von den Studierenden genutzt werden kann. Eine Befragung unter Studierenden der Tiermedizin ergab, dass 95 von 96 Personen einen Computer oder Laptop mit Internetzugang besitzen (THIELECKE, 2015). Die ständige Verfügbarkeit des E-Learning-Programms "Die virtuelle Vogelklinik" ist somit als realistisch anzusehen. Für ein Programm, welches sich der Virtual Reality bedient, benötigt der Studierende zusätzliches Zubehör. Derzeit variiert der Preis einer VR-Brille zwischen etwa 100,00 Euro und 900,00 Euro (ANONYMUS, 2017c). Es gibt keine offiziellen Verkaufszahlen von VR-Brillen, eine Marktanalyse von Super Data gibt an, dass im Jahre 2016 über sechs Millionen VR-Brillen weltweit verkauft wurden, dies sind jedoch keine verlässlichen Daten und können nur als Orientierung dienen (ANONYMUS, 2017d). Diese Zahlen verdeutlichen jedoch, dass der Markt für die VR-Brillen erst im Beginn seiner Entwicklung ist und man davon ausgehen muss, dass kaum ein Studierender solche Technik besitzt. Im Hinblick auf die fehlende Zugänglichkeit von VR-Technik für alle Studierende der Tiermedizin ist die Konzeption des E-Learning-Programm "Die virtuelle Vogelklinik" als 2D-Programm mit Videos, Bild- und Textmaterial, ein Kompromiss zwischen neuen multimedialen Möglichkeiten in der Lehre und der Durchführbarkeit unter den Studierenden.

# *5.6 Grundsätze der didaktischen Theorie und der Einsatz von Multiple-Choice Fragen*

Es gibt verschiedene Methoden Wissen zu vermitteln und diese bilden auch die Grundlage der Didaktik, welche bei multimedialen Lehrangeboten zum Einsatz kommen (ARNOLD, 2005). In der behavioristischen Lerntheorie geht man davon aus, dass der Mensch durch Zuschauen und Nachahmung und damit verbundene Belohnungen auf richtiges Verhalten und Bestrafung auf falsches Verhalten (ARNOLD, 2005). Im Kognitivismus wird davon ausgegangen, dass das menschliche Lernen auf einem Denkprozess, welche das Analysieren und verstehen einschließt, basiert (ARNOLD, 2005). In den 1990ern ist der Begriff des Konstruktivismus geprägt worden (ARNOLD, 2005). Im Konstruktivismus steht der Lernende im Vordergrund und seine Lern- und Lebensumstände sind Teil des Lernkonstrukts mit der er sich von innen heraus neue Erkenntnisse erklärt und somit lernt (ARNOLD, 2005). In vielen E-Learning-Programmen wurde oft der Ansatz des Behaviorismus und somit die reine Präsentation von Lehrinhalten angewendet (ARNOLD, 2005, BAUMGARTNER, 2007). Das Einbauen von didaktischen Methoden in ein E-Learning-Programm benötigt eine Form, die über die Präsentation der Lehrinhalte, auch auf nur eine Weise, hinausgeht (BAUMGARTNER, 2007). In der "virtuellen Vogelklinik" liegt der Fokus auf der Demonstration der propädeutischen Methoden im Umgang mit Vögeln in unterschiedlichen Formen. Die Demonstrationen finden durch Videos, Bilder, Skizzen und eine schriftliche Beschreibung statt. Das bedeutet, dass der Ansatz hier auf dem Behaviorismus beruht, wobei dem Studierenden unterschiedliche Darstellungen des zu Lernenden geboten werden. Diese Möglichkeit bietet dem Studierenden im Ansatz sich das zu Lernende zu erschließen und enthält somit Aspekte des Konstruktivismus. Die Selbstkontrolle erfolgt über Multiple-Choice-Tests nach jedem Kapitel. Es gibt eine Reihe von unterschiedlichen Möglichkeiten Multiple-Choice Fragen zu erstellen und zu formulieren (KREBS, 2008). In den Prüfungen der Tierärztlichen Fakultät der Ludwig-Maximilians-Universität München werden standardisiert Fragen mit fünf unterschiedlichen Antwortmöglichkeiten und je einer richtigen Antwort formuliert. Diese entsprechen dem Typ A. Im E-Learning-Programm "Die virtuelle Vogelklinik" werden nach

jedem Kapitel Multiple-Choice Fragen verwendet, bei welchen es vier Antwortmöglichkeiten gibt, wobei es mehrere richtige Antworten geben kann. Dies entspricht dem Kprim-Typ. Der Typ Kprim wird als schwerer erachtet als der Typ A (KREBS, 2008). Die Studierenden sollen innerhalb des E-Learning-Programmes angeregt werden alle möglichen Antworten miteinzubeziehen und dies ist vor allem beim Typ Kprim möglich. Dies war ausschlaggebend für die Entscheidung für den Kprim-Typ. Da es innerhalb des E-Learning-Programmes möglich ist die Testate ohne Zeitdruck auszufüllen und abzuschließen wurde der Typ Kprim angewendet. Die Formulierung und die Strategie der Fragenstellung sind abhängig von den Lehrinhalten und den Lernzielen abhängig (KRÜGER, 2013). Jede Frage sollte aus einem Stamm, einer oder mehrerer Fragen und den Antwortmöglichkeiten bestehen. Weiterhin hat die Leibniz Universität Hannover auch eine Checkliste für die Erstellung von Multiple-Choice-Tests herausgegeben. Zu den Punkten Inhalt, Stamm, Frage und Antwortoptionen gibt es mehrere Unterpunkte, welche beachtet und möglichst eingehalten werden müssen (KRÜGER, 2013). Beim Inhalt der Frage ist es wichtig zu bewerten, ob die Frage prüfungsrelevant ist, der Schwierigkeitsgrad angepasst ist, der Inhalt der Frage fachlich nach momentanen nicht disputabel ist und die Frage von Kollegen überprüft wurde (KRÜGER, 2013). Die Fragen der Multiple-Choice Tests in der "virtuellen Vogelklinik" wurden von mehreren Kollegen der Abteilung für Vögel in der Klinik für Vögel, Kleinsäuger, Reptilien und Zierfische in Oberschleißheim inhaltlich und förmlich überprüft. Generell wurde darauf geachtet, dass der Inhalt der Fragen Relevanz für die offizielle Prüfung in der Propädeutik hat und auch in der praktischen Rotation der Studierenden für die Vögel wichtiger Lehrinhalt ist. Fachlich orientiert ist das Kapitel der Propädeutik v.a. am Lehrbuch für Avian Anatomy (KÖNIG, KORBEL, PROBST, 2016) und an der aktuellen praktischen Lehre der Propädeutik der Klinik für Vögel, Kleinsäuger, Reptilien und Zierfische. Ergänzt und verglichen wurde es mit weiterer aktueller Lehrliteratur, um den derzeitigen Stand der Lehrmeinung zu vermitteln (MALLEY, 1996, STOCKER, 2005, BAILEY, 2008, PEES, 2011, SCOPE, 2011, HEIDENREICH, 2013, DICXK, V., et al., 2014, BAUMGARTNER et al., 2015, HATT et al., 2015, KUMMERFELD, 2015, FLINCHUM und HARRISON 2016). Im Stamm, welcher der Frage vorausgeht, muss der Inhalt klar umschrieben sein, die Formulierung einfach gehalten sein, nur bekannte Fachwörter verwendet werden und der Text sollte durch visuelle Materialien wie Bilder ergänzt sein (KRÜGER, 2013). In der "virtuellen Vogelklinik" ist ein Stamm bei den sieben Abschlussfragen vorhanden. Dieser ist knapp, aber mit klaren Worten formuliert. Bei den Abschlussfragen fehlen Bilder zur Unterstützung des Problemverständnisses, diese hätte man einbauen sollen. Dies hätte weitere IT-Kenntnisse erfordert, da die Erstellung des Quiz anhand einer Open Source-Vorlage erstellt wurde. Die Nutzung dieser Open Source-Vorlage ermöglichte es nur, eine Frage und mehrere Antwortmöglichkeiten einzusetzen (ANONYMUS, 2015b). Bei der Erstellung der Frage muss überprüft werden, ob sie klar umrissen ist und ob sie eine Wissensanwendung erfordert (KRÜGER, 2013). Alle Fragen in dem erstellten Programm beziehen sich auf einen bestimmten Themenkomplex und in diesem Themenkomplex wiederum um eine spezifische Tätigkeit bzw. Information. Der Anforderung, dass der Frageninhalt der momentanen Lehrmeinung entspricht (KRÜGER, 2013), ist im Programm mithilfe von Literaturrecherche und der Lehre der Propädeutik der Vögel, welche an der Ludwig-Maximilians-Universität unterrichtet wird, versucht worden nachzukommen. Ohne die Antwortmöglichkeiten zu kennen, sollte es möglich sein die Frage beantworten zu können (KRÜGER, 2013), dieser Fall ist in dem Programm gegeben, wenn man das entsprechende Kapitel durchgearbeitet hat. Keine der Fragen in der virtuellen Vogelklinik enthält eine Negation. Negationen sollten vermieden werden oder deutlich gekennzeichnet sein, um nicht zu verwirren und von der eigentlichen Wissensüberprüfung abzulenken (KRÜGER, 2013). Fangfragen sind möglich (KRÜGER, 2013), wurden in der virtuellen Vogelklinik allerdings nicht verwendet. Bei den Antwortmöglichkeiten muss eine Antwort die bestmögliche sein und auch die falschen Antworten müssen als solche eindeutig sein (KRÜGER, 2013). In der virtuellen Vogelklinik ist jede Frage mit einer oder mehreren eindeutigen Antworten zu beantworten. Die Wahlantworten sollten die eine hohe Ähnlichkeit in der Syntax aufweisen und aus der gleichen Antwortkategorie sein (KRÜGER, 2013). In der virtuellen Vogelklinik hätte man eine gleichbleibende Syntax noch detaillierter einhalten können, denn dies ist nicht bei allen Antwortmöglichkeiten gegeben. Die Wahlantwort muss kurz gestaltet sein und doppelte Verneinungen sollten nicht vorkommen (KRÜGER, 2013). Dies ist in der virtuellen Vogelklinik soweit es die Beschreibung propädeutischer Handlungen zulässt der Fall. Wortwiederholungen

sollten bei den Antwortmöglichkeiten vermieden werden (KRÜGER, 2013), welches in der "virtuellen Vogelklinik" erfüllt wurde. Absolute Statements sollten nicht verwendet werden (KRÜGER, 2013). Diese Formulierungen sind in der "virtuellen Vogelklinik" vorhanden und deuten tatsächlich im Vorhinein auf ein Ausschließen der Antwortmöglichkeit hin, da eine Pauschalisierung in der Medizin meist nicht möglich ist. Eine Antwortmöglichkeit wie "alle der oben genannten treffen zu" (KRÜGER, 2013) wurde nicht in der "virtuellen Vogelklinik" verwendet. Eine Häufung der richtigen Antworten auf die Buchstaben C und D sollte vermieden werden (KRÜGER, 2013). In der virtuellen Vogelklinik ist dies nie der Fall, da das verwendete Programm zur Fragenerstellung (ANONYMUS, 2015b) die Reihenfolge der Fragen und die der Antwortmöglichkeiten durchrotiert.

#### *5.7 Ausblick*

Die Erstellung von E-Learning-Programmen unter Einsatz von Animationen, Videos und Bildmaterial ist ein erster Schritt in die Richtung zum virtuellen Lernen. Neue Technologien ermöglichen weitere Lehrmethoden im virtuellen Sektor, dessen Umsetzung fundierte informationstechnologische Kenntnisse voraussetzen. Ein vielversprechender Bereich ist die Virtual Reality. Unter dieser versteht man die Erstellung eines dreidimensionalen Raumes mittels Computertechnik, in welcher der Benutzer dieser Technik, sich mithilfe von entsprechendem Equipment wie z. B. ein Helm mit innerem Bildschirm oder Handschuhen mit entsprechenden Sensoren, in diesem Raum bewegen und agieren kann (ANONYMUS, Oxford). Ein Prototyp von einer VR-Brille mit einem Head-Mounted Display, welche für den Einsatz bei Computerspielen geeignet war, wurde von Palmer Luckey im Jahre 2012 entworfen. Das Produkt wurde unter dem Namen "Oculus Rift" bekannt und später auch auf dem öffentlichen Markt vertrieben (BRUNS, 2015). In Ontario in Kanada wurde eine Studie, in welcher arthroskopische Fertigkeiten bei Studierenden überprüft wurden, durchgeführt (BANASZEK, YOU, CHANG, PICKELL, HESSE, HOPMAN, BORSCHNECK, BARDANA, 2017). Vierzig

Studierende nahmen an dieser Studie teil. Diese wurden in vier Gruppen aufgeteilt, welche unterschiedliche Methoden zur Vorbereitung nutzen mussten. Die erste Gruppe übte die diagnostische Arthroskopie am Knie an einem Knie eines Leichnams durch, die zweite Gruppe übte die diagnostische Arthroskopie mittels high-fidelity Virtual Reality, die dritte mittels low-fidelity Virtual Reality und eine vierte Gruppe konnte sich nicht praktisch vorbereiten (BANASZEK et al., 2017). Im Ergebnis schnitten die Nutzer der Virtual Reality-Vorbereitung insgesamt besser ab. Die Überprüfung der Leistungen wurde an einem Leichnam getestet und weiterhin wurden auch die Fähigkeit der Übertragung der gelernten Fertigkeiten bewertet (BANASZEK et al., 2017). Da der Preis einer VR-Brille momentan zwischen etwa 100,00 Euro und 900,00 Euro variiert (ANONYMUS, 2017c) sind E-Learning-Programme, welche den Studierenden auch jederzeit zu Hause zur Verfügung stehen können noch nicht realisierbar. In Zukunft wird der Markt für die VR-Technologie aber weitere Verbreitung finden (ANONYMUS, 2017d) und somit auch zu einem für Studierende erschwinglichen Preis erhältlich und der Lehre förderlich einsetzbar sein.

#### **6 Zusammenfassung**

E-Learning gewinnt in der modernen Ausbildung immer mehr an Bedeutung. In E-Learning-Programmen können unterschiedliche Medien wie Texte, Bilder oder Videos genutzt werden und bieten somit die Möglichkeit, Lehrstoff variabel zu vermitteln. Studierende und Schüler/-innen wollen ihre Lernzeiten heutzutage flexibel in ihren Alltag integrieren, dies wird durch E-Learning-Programme, die online zur Verfügung stehen, möglich. Nischenfächer, die während des Studiums wenig beachtet werden, werden so für interessierte Studierende zugänglicher. Es wurde ein Lernprogramm entwickelt, welches den Studierenden die Propädeutik im Umgang mit Vögeln demonstriert. Das Lernprogramm enthält sowohl beschreibende Texte und Bilder als auch Videos. Nach jedem Kapitel kann der Student sein Wissen mithilfe eines Multiple-Choice-Tests selbst überprüfen. An der Klinik für Vögel, Kleinsäuger, Reptilien und Zierfische wird das Programm bereits seit dem Wintersemester 2015/16 als Wahlpflichtfach eingesetzt. Dies bedeutet eine Intensivierung der Lehrstoffvermittlung und ist eine moderne Ergänzung der Präsenzlehre. Mit dem E-Learning-Programm können wesentliche theoretische Grundlagen vermittelt werden, welche für die praktische Arbeit am Tier unabdingbar sind. Das Anschauen von Videos führt zu einer rascheren, korrekten Ausführung des Handlings. Die Tiere werden damit weniger Stress ausgesetzt und gemäß des Prinzips der 3Rs geschützt. Nachdem der Student das Lernprogramm durchgearbeitet hat, muss er an einem Abschlusstestat über Moodle, ein Open-Source-Programm zur Einstellung von Lehrinhalten, teilnehmen, so dass seine Leistung im System registriert ist. Dieses Programm, dessen Erstellung der Schwerpunkt dieser Arbeit darstellt, ist somit eine sinnvolle Erweiterung des Studienplans und sollte noch mehr Studierenden zugänglich gemacht werden. Dieser Teil der Arbeit umfasst das Gebiet der "Vögel". Die Studierenden können sich dieses nach erfolgreichem Abschluss als Wahlpflichtfach oder als ECTS-Punkt anrechnen lassen. Zusammenfassend stellt daher das vorliegende Online-Tutorial einen wesentlichen Beitrag zum Tierschutz durch Verringerung der Belastung von Tieren infolge unzureichender theoretischer Grundlagen dar.

#### **7 Summary**

.

E-Learning is increasingly gaining importance in today's modern education. E-Learing tools are offering various media types, such as texts, images or videos in order to flexibly transmit learning material. As students at schools and universities have the desire to flexibly adapt their learning times to their everyday life, E-Learing tools which are online available offer the perfect alternative. Minor species, which are not in the main focus during studies, are made available to students interested in those subjects. This learning tool has been created for students to learn the propaedeutics when working with birds. The learning tool contains texts and still images as well as video clips. Following each chapter, student have the possibility to test their knowledge by taking a multiple-choice test. The Clinic for Birds, Small Mammals, Reptiles and Ornamental Fish is already using this tool additionally for the rotation as of winter semester 2015/16. It represents a further intensification of transmitting learning material and a modern addition to traditional lectures. With the E-Learning tool they may effectively prepare themselves for their future work with birds. By watching the videos, they become aware of how to handle each situation in a swift and correct way while at the same time protecting the animals and exposing them to a minimum intensity of stress. After completing the learning tool, the student has to conduct a final test via Moodle (Modular Object-Oriented Dynamic Learning Environment) which leads to a registration of his results in the system. This tool, being the main focus of this thesis, represents a useful addition to the regular curriculum and should be made available to a broad range of students. After finishing the last test on Moodle successfully the student scores ECTS-points. It would be reasonable to evaluate the learning success as well as the acceptance among students in further researches. In summary the E-Learning tool contributes to protecting animals by reducing situations of stress, which occur due to deficient theoretical principles.

#### **8 Literaturverzeichnis**

ABUTARBUSH, S. (2006): Evaluation of traditional instruction versus a selflearning computer module in teaching veterinary students how to pass a nasogastric tube in the horse. *Journal of Veterinary Medical Education* 33 (3), 447-54.

ADAMCZYK, C. (2009): Student learning preferences and the impact of a multimedia learning tool in the dissection course at the University of Munich. *Ann Anat* 191, 339-348.

ADAMS, N. J., BRIDGES, J., CANDY, E. J., COCKREM, J. F., TAYLOR, G. A., (2005): Corticosterone Responses of Hand-Reared and Parent-Reared Grey-Faced Petrel Chicks (Pterodroma macroptera gouldi). Zoo Biology 24, 283-290.

ANONYMUS (2005a): Bundesministerium der Justiz und für Verbraucherschutz. *Verordnung zur Approbation von Tierärztinnen und Tierärzten. § 35 Klinische Propädeutik*. Verfügbar unter https://www.gesetze-im-internet.de/tappv/\_\_35.html [21.12.2016]

ANONYMUS (2005b): Bayerisches Landesamt für Gesundheit und Lebensmittelsicherheit. Merkblatt "Blutentnahmetechnik beim Geflügel". Verfügbar unter https://www.kreis-

kleve.de/C12570CB0037AC59/files/gp\_technik\_blutentnahme\_01.09.05.pdf/\$file /gp\_technik\_blutentnahme\_01.09.05.pdf?OpenElement [18.12.2016]

ANONYMUS (2006). Redaktionsteam PELe, 2006. *Didaktische Modelle.*Verfügbar unter https://E-teaching.org [19.07.2006]

ANONYMUS (2010): EUR-Lex.europa.eu. *Richtlinie 2010/63/EU des Europäischen Parlaments und des Rates vom 22. September 2010 zum Schutz der für wissenschaftliche Zwecke verwendeten Tiere*. Verfügbar unter http://eurlex.europa.eu/LexUriServ/LexUriServ.do?uri=OJ:L:2010:276:0033:0079:de:PDF

#### ANONYMUS (2011): Duden (7. Auflage), Berlin: Bibliographisches Institut.

#### ANONYMUS (2012): Bundeskanzleramt. *Bundes-*

*gesetz über Versuche an lebenden Tieren. Verfügbar unter*  https://www.ris.bka.gv.at/GeltendeFassung.wxe?Abfrage=Bundesnormen&Gesetz esnummer=20008142 [23.12.2016]

ANONYMUS (2014): Bundesministerium für Ernährung und Landwirtschaft. *Tierversuchszahlen 2014.* Verfügbar unter http://www.bmel.de/SharedDocs/Downloads/Tier/Tierschutz/2014- TierversuchszahlenGesamt.pdf?\_\_blob=publicationFile; [08.06.2016]

ANONYMUS (2015a): Bundesministerium für Ernährung und Landwirtschaft. *Meldepflichtige Tierseuchen*. Verfügbar unter https://www.bmel.de/DE/Tier/Tiergesundheit/Tierseuchen/\_texte/Meldepflichtige Tierseuchen.html, [22.09.2016]

ANONYMUS (2015b): *Quizeditor für Mehrfachauswahl-Quiz.* Verfügbar unter http://quizdidaktik.de/quizeditor-mc/index.html [02.10.2015]

ANONYMUS (2016a): Ludwig-Maximilians-Universität, München. *Stundenplan*. Verfügbar unter http://www.vetmed.unimuenchen.de/studium\_neu/a\_bis\_z/stundenplan/index.html [08.07.2016]

ANONYMUS (2016b): Ludwig-Maximilians-Universität, München. *Stundenplan Vogel und Reptil.* Verfügbar unter http://www.vetmed.unimuenchen.de/downloads/stundenplan-vogel-reptilien.pdf [08.07.2016]

ANONYMUS (2016c): Virtuelle Hochschule Bayern in Zahlen, Studienjahr 2014/2015. Bamberg: Virtuelle Hochschule Bayern

ANONYMUS (2016d): Handbuch der Präanalytik – ein praktischer Leitfaden für die Probengewinnung und Einsendung. Berlin: Sonic Healthcare Germany

ANONYMUS (2016e): Goethe Universität, Frankfurt am Main. *Was ist eLearning?.*  Verfügbar unter https://www.uni-frankfurt.de/44538493/elearning [08.07.2016]

ANONYMUS (2016f): Justus-Liebich-Universität, Gießen. *Labordiagnostik Vögel*. Verfügbar unter https://www.unigiessen.de/fbz/fb10/institute\_klinikum/klinikum/kvraf/klinik/labordiagnostik/Unte rsuchungen [21.12.2012]

ANONYMUS (2016g): E-teaching. *Web-Based-*Training. Verfügbar unter https://www.e-teaching.org/materialien/glossar/wbt [16.12.2016]

ANONYMUS (2017a): ILIAS in der Praxis. Verfügbar unter http://www.ilias.de/docu/goto\_docu\_cat\_1182.html [01.02.2017]

ANONYMUS (2017b): Barrierefreiheit. Verfügbar unter https://docs.moodle.org/32/de/Barrierefreiheit [24.03.2017]

ANONYMUS (2017c): VR Nerds. *VR Brillen Vergleich*. Verfügbar unter <http://www.vrnerds.de/vr-brillen-vergleich/>

ANONYMUS (2017d): VR Nerds. *2016 wurden 6,3 Millionen Virtual Reality Headsets verkauft*. Verfügbar unter http://www.vrnerds.de/2016-wurden-63-millionen-virtual-realityheadsets-verkauft/

ARNOLD, P. (2005): *Einsatz digitaler Medien in der Hochschullehre aus lerntheoretischer Sicht.*  Verfügbar unter https://www.e-teaching.org/didaktik/theorie/lerntheorie/arnold.pdf

ASMUTH (2003): Prüfen mit der Multiple-choice-Methode. Schulen ans Netz e.V.. Verfügbar unter http://www.lo-net.de/dyn/bin/multiple-choice-tests\_329588- 329719-1.pdf [20.09.2016]
ARLT, S., HEUWIESER, W., KOLSKI, D. (2015). Use and future of wiki systems in veterinary education? – A survey of lecturers in German-speaking countries. *GMS Zeitschrift für Medizinische Ausbildung*, 32 (5).

AVALLONE, M., GRUBER, S. (2012): Hochschulreferat Studium und Lehre der TU München. *Empfehlung zum Einsatz von Multiple-Choice-Prüfungen.*  Verfügbar unter https://www.lehren.tum.de/fileadmin/w00bmo/www/Downloads/Themen/Studien gaenge\_gestalten/Dokumente/MCEmpfehlungen\_Stand\_Oktober\_2012\_final.pdf [18.08.2016]

BAILEY, T. A., 2008. Handling: Immobilization. In J. Samour (Hrsg.), *Avian Medicine* (2. Auflage), 4-11. Amsterdam: Mosby Elsevier.

BALCOMBE, J., BARNARD, N. D., SANDUSKY, C. (2004): Laboratory Routines Cause Animal Stress. *Contemporary Topics in Laboratory Animal Science 2004*, 43, 42-51.

BANASZEK, D. YOU, D., CHANG, J., PICKELL, M., HESSE, D., HOPMAN, W. M., BORSCHNECK, D., BARDANA, D. (2017): Virtual Reality Compared with Bench-Top Simulation in the Acquisition of Arthroscopic Skill: A Randomized Controlled Trial. *Journal of Bone & Joint Surgery - American Volume*, 99, 34ff

BATTAGLIA, S. (2004): Hochschuldidaktische Weiterbildungs- und Beratungsangebote in Deutschland: eine Übersicht. Verfügbar unter https://www.eteaching.org/didaktik/theorie/hochschuldidaktik/battaglia.pdf [08.03.2016]

BAUER, P., BERNHARDT, J., GINTER, G., HYE, F., SMOLLE, J., THALLINGER, S. (2009): Simulation des direkten KOH-Befundes – E-Learning einer praktischen dermatologischen Fertigkeit im Studium der Humanmedizin. *Journal of the German Society of Dermatology*, 7, 597-602

BAUMGARTNER, P. (2007): Didaktische Arrangements und Lerninhalte - Zum Verhältnis von Inhalt und Didaktik im E-Learning. In P. Baumgartner & G. Reinmann (Hrsg.), *Überwindung von Schranken durch E-Learning*. 149-176. Innsbruck-Wien-Bozen: StudienVerlag

BAUMGARTNER, R., ISENBÜGEL, E., SANDMEIER, P., 2015. Wellensittiche. In M. Fehr, L. Sassenburg, P. Zwart (Hrsg.), *Krankheiten der Heimtiere* (7. überarbeitete Auflage). Hannover: Schlütersche Verlagsgesellschaft mbH und Co. KG, 439-486.

BEECKMANN, D., VANROMPAY, D. (2009): Zoonotic Chlamydophila psittaci infections from a clinical perspective. *European Society of Clinical Microbiology an Infectious Diseases, CMI,* 15, 11-17.

BICHSEL, J., BROOKS, C., DAHLSTROM, E. (2014): *The Current Ecosystem of Learning Management Systems in Higher Education: Student, Faculty, and IT Perspectives. Research report***.** Louisville

BOETTCHER, S. (1999): Vergleichende anatomische und physiologische Untersuchungen über die intraulnare und intravenöse Injektion beim Vogel: Comparative anatomical and physiological examination of intraulnar and intravenous injection in birds. Dissertation, Freie Universität Berlin.

BÖRCHERS, M. (2010): *Studien zur Akzeptanz von interaktivem eLearning in der Tiermedizin am Beispiel des CASUS Systems*. Dissertation, Tierärztliche Hochschule Hannover

BEITZ, C. (2009): *Interaktives, videobasiertes Neurologie-Lernprogramm (Hund)*. Dissertation, Ludwig-Maximilians-Universität München

BREMER, C. (2013): E-Learning zwischen Vision und Alltag Zum Stand der Dinge. *Medien in der Wissenschaft*, 64

BREMER, C. (2004): E-Learning Strategien als Spannungsfeld für Hochschulentwicklung, Kompetenzansätze und Anreizsysteme. In C. Bremer & K. Kohl (Hrsg.), *E-Learning Strategien - E-Learning Kompetenzen an Hochschulen.*  9-30*.* Bielefeld: Bertelsmann Verlag.

BRENNAN, J., BROEK, S., DURAZZI, N., KAMPHUIS, B., RANGA, M., RYAN, S. (2014): Study on innovation in higher education: final report. European Commission Directorate for Education and Training Study on Innovation in Higher Education, Publications Office of the European Union, Luxembourg.

BROWN, M. (2015): The Next Generation Digital Learning Environment A Report on Research. *ELI Paper*, 4

BRUNS, M. (2015): Einleitung. In Bruns, M., *Virtual Realitiy – Eine Analyse der Schlüsseltechnologie aus der Perspektive des strategischen Managements*, 1-2. Hamburg: Diplomica Verlag GmbH

BUITELAAR, M. N., DORRESTEIN, G. M., RINZEMA, J. D. (1986): Tissue distribution of Amoxycillin after oral and intramuscular administration to pigeons. *Avian Pathology*, 15, 663-667.

CABANAC, A.J., GUILLEMETTE, M. (2001): Temperature and heart rate as stress indicators of handled common eider. *Physiology & Behavior*, 2001, 74 (4), 475-479.

CAMPBELL (1988): *Avian Hematology and Cytology*, Iowa State University

COOPER, J. E. (1984): A veterinary approach to pigeons. *Journal of Small Animal Practice*, 25, 505–516.

DACKO, A. (2015): Making it Personal: Understanding the Online Learning Experience to Enable Design of an Inclusive, Integrated e-Learning Solution for Students. *E learning paper*, 42

DEWHURST, D. (2006): Computer-based alternatives in higher education – Past, present and futur. *ALTEX,* 23, 197-201.

DRUHMANN, C. & HOHENBERG, G. (2009): Erfolgreiches Lernen in einem Blended Learning-Szenario im Vergleich mit der Präsenzausbildung – am Beispiel einer MTA-Ausbildung der Fachrichtung Radiologie. *GMS Zeitschrift für Medizinische Ausbildung 2009*, 26 (4)

DICXK, V., DOSSCHE, L., KALMAR, I. D., VANROMPAY, D (2014): Zoonotic infection with Chlamydia psittaci at an avian refuge centre. *The Veterinary Journal*, 199, 300-302.

DILLY, M., EHLERS, J. P., FISCHER, M. R, RÖSCH, T., SCHAPER, E., TIPOLD, A. (2014): Clinical skills of veterinary students – across-sectional study of the selfconcept and exposure to skills training in Hannover, Germany. *BMC Veterinary Research*, 10

EDGAR, J. L. Et al. (2013): Surface temperature in response to handling in domestic chickens. *Physiology and Behaviour,* 119, 195-200.

EHLERS, J. (2002): PC-Ausstattung und -nutzung von Studierenden der Tiermedizin im Vergleich zu Schülern der 12. Klasse. *Med Ausbild 2002*, 19, 124- 126.

EHLERS, J. (2003): CASUS in der Tiermedizin - ein andrologisches Fallbeispiel. *Med Ausbild 2003*, 20, 123 – 127.

FIKUART, F., MALLA, K., ORBAN, S., SIELKER, M. (2000): Tierärztliche Vereinigung für Tierschutz TVT e.V.. *Transport von Schlachtgeflügel durch Privatpersonen (nicht gewerblicher Geflügeltransport*. Merkblatt 80

FLINCHUM, G. B. & HARRISON, G. J. (2016): Clinical practice. In G. J. Harrison

& T. Lightfoot (Hrsg.), *Clinical Avian Medicine*. Palm Beach, USA: Spix publishing, 1-28.

FRIKER, J. & EHLERS, J. (2001): Entwicklung von Lernprogrammen – Fallbeispiele aus der Tiermedizin. *Med Ausbild 2001*, 18, 181-185.

GENTLE, M. J., HUNTER, L. N., JONES, R. B., WADDINGTON, D. (1990): Behavioural evidence for persistent pain following partial beak amputations in chickens. *Applied Animal Behaviour Science*, 27, 149-157.

GORMLEY, G. (2009): Is there a place for e-learning in clinical skills? A survey of undergraduate medical students' experiences and attitudes. *Medical Teacher*, 31, e6–e12.

HATT, J.-M. & WENKER, C., 2015. Papageien und Sittiche. In M. Fehr, L. Sassenburg, P. Zwart (Hrsg.), *Krankheiten der Heimtiere* (7. überarbeitete Auflage), 493-558. Hannover: Schlütersche Verlagsgesellschaft mbH und Co. KG.

HAUG, S. (2010): Die Bedeutung von Fachspezifik in E-Learning-Support & Praxis. Verfügbar unter https://www.eteaching.org/didaktik/theorie/hochschuldidaktik/Langtext\_Fachspezifik\_181011.p df [18.10.2010]

HAUG, S., OBERSCHELP, L., SCHMID, A. (2011): E-Teaching: Fachspezifische Unterschiede. Verfügbar unter https://www.eteaching.org/didaktik/theorie/hochschuldidaktik/Umfrage\_langtext\_181011.pdf [18.10.2011]

HEIDENREICH, M. (2013): *Greifvögel: Krankheiten, Haltung, Zucht*, (überarbeitete und stark erweiterte Auflage). Melsungen: Neumann-Neudamm AG.

JANG, S., VITALE, J. M., JYUNG, R. W., BLACK, J. B. (2017): Direct manipulation is better than passive viewing for learning anatomy in a threedimensional virtual reality environment. *Computers & Education*, 106, 150-165

JANSSENS, G. P., KALMAR, I., MOONS, C. P. (2010): Guidelines and Ethical Considerations for Housing and Management of Psittacine Birds Used in Research. *ILAR Journal*, 51 (4), 409-423.

KAMMERL, R. (2009): *Theoretische und empirische Aspekte zur Integration von E-Learning- Diensten an Hochschulen*. Bielefeld: Bertelsmann Verlag.

KANNAN, G., MENCH, J.A. (1996): Influence of different handling methods and crating periods on plasma corticosterone concentrations in broilers. *British Poultry Science*, 37 (1), 21-31.

KARSTEN, G., KOPP, V., BRÜCHNER, K., FISCHER, M. (2009): Blended Learning zur integrierten und standardisierten Vermittlung klinischer Untersuchungstechniken: Das KliFOProjekt. *GMS Zeitschrift für Medizinische Ausbildung*, 26 (1)

KLEIMANN, B. (2006): Es geht nicht mehr ohne E-Learning als Element der Hochschulentwicklung. *Forschung & Lehre* 7, 372-374.

KOCH, K. (2010): Erfahrungen aus Entwicklung und Einsatz eines interdisziplinären Blended-Learning-Wahlpflichtfachs an zwei tiermedizinischen Hochschulen. *Zeitschrift für Hochschulentwicklung* 5 (1), 88-107.

KÖNIG, E. & KORBEL, R., 2016. Applikations- und Blutentnahmetechniken. In H. E. König, R. Korbel, H.-G. Liebich (Hrsg.), *Anatomie der Vögel: Klinische Aspekte und Propädeutik: Zier-, Greif-, Zoo-, Wildvögel und Wirtschaftsgeflügel* (2. Auflage), 305-320. Stuttgart: Schattauer.

KÖNIG, E., KORBEL, R., LIEBICH, H. (Hrsg.). (2016). *Avian anatomy* (2. Auflage). Sheffield (UK): 5m Publishing.

KORBEL, R., PROBST, A., LIEBIG, H.-G., 2016. Bildgebende Verfahren. In H. E. König, R. Korbel, H.-G. Liebich (Hrsg.), *Avian anatomy* (2. Auflage), 285-292. Sheffield (UK): 5m Publishing.

KORBEL, R., REESE, S., LIEBIG, H.-G., 2016. Fixationstechniken und Anästhesieverfahren. In H. E. König, R. Korbel, H.-G. Liebich (Hrsg.), *Avian anatomy* (2. Auflage), 392-304. Sheffield (UK): 5m Publishing.

KREBS, R. (2008): Multiple-choice Fragen? Ja, aber richtig. Verfügbar unter http://www.uni-leipzig.de/~allpaed/wiki/lib/exe/fetch.php?media=qualitaet:krebsmc\_aber\_richtig-2008.pdf [13.12.2016]

KREIDL, C. (Hrsg.) (2011): *Akzeptanz und Nutzung von E-Learning-Elementen an Hochschulen. Gründe für die Einführung und Kriterien der Anwendung von E-Learning*. Münster: Waxmann Verlag GmbH

KRÜGER, M. (2013): *Erstellen und Bewerten von Multiple-Choice-Aufgaben*. Leibniz Universität Hannover

KUMMERFELD, N., 2015. Hühnervögel. In M. Fehr, L. Sassenburg, P. Zwart (Hrsg.), *Krankheiten der Heimtiere* (7. überarbeitete Auflage), 615-646. Hannover: Schlütersche Verlagsgesellschaft mbH und Co. KG

BRYAN, D. A., HERLICH, A., GOLDMAN, T. S., LEVITAN, R. M., SHOFER, F. (2001): Training With Video Imaging Improves the Initial Intubation Success Rates of Paramedic Trainees in an Operating Room Setting. *Ann Emerg Med*, 37 (1), 46- 50.

MACHIN, K. L. (2005): Avian Pain: Physiology and Evaluation. *Compendium*, 27 (2), 98-107.

MALLEY, D. (1996): Handling and clinical examination of psittacine birds. *In Practice*, 18 (7), 302.

MAKHDOOM, N., KHOSHHAL, K. I., ALGAIDI, S., HEISSAM, K., ZOLALY, M. A. (2013): "Blended learning" as an effective teaching and learning strategy in clinical medicine: a comparative cross-sectional university-based study. *Journal of Taibah University Medical Science 2013*, 8(1), 12-17

MURAUER, K. (2013): *Zur tierärztlichen Ausbildung in Deutschland und in Österreich: eine vergleichende Betrachtung unter besonderer Berücksichtigung der Verhältnisse an der Veterinärmedizinischen Universität Wien und an der Ludwig-Maximilians-Universität München, Ludwig-Maximilians-Universität München*

NENNINGER, P., STRAKA, G. A., SPEVACEK, G., WOSNITZA, M. (1996): Die Bedeutung motivationaler Einflußfaktoren für selbstgesteuertes Lernen. *Unterrichtswissenschaft* 24 (3), 250-266.

ÖFFNER, F., SCHÄFER, C., FRITZ, B., FUCHS, A. L., RAUSCHENDORF, A., KÖNIG, R., KUNZ, J. (2011): Interaktive E-Learning-Module in der Humangenetik: Einsatz und Evaluation im Rahmen der Medizinstudierenden- und Humanbiologen-Ausbildung. *GMS Zeitschrift für Medizinische Ausbildung 2011,*  28(3), 1-12

OSTERWALDER, K., STÖSSEL-SITTING, I. (2006): Mobility Matters – E-Learning auf Hochschulebene integrieren -In: E. Seiler Schiedt, S. Kälin, C. Sengstag (Hrsg.), *E-Learning -alltagstaugliche Innovation?* Münster: Waxmann

PAPE-KÖHLER, C., CHMELIK, C., HEISS, M. M., LEFERING, R. (2013): Lernerfolg durch multimediale Lehre bei Chirurgiestudenten. *Der Chirurg*, 10, 875- 880

PARSHAD, D. H., 2014. *Zur Stressreaktivität von Legehennen zweier Hybridlinien(LB und LSL) nach körperlicher Fixation ("Flügelkreuzen"):Die Körpertemperatur, der Konzentrationsverlauf ausgewählter Blutparameter und die kognitive Leistungsfähigkeit im Y-Lauflabyrinth als Beurteilungskriterium*, Ludwig-Maximilians-Universität München

RASMUSSEN, F. (1978): Tissue damage at the injection site after intramuscular injection of drugs. *Veterinary Science Communications*, 2 (1), 173-182.

RIEGER, U.M., PIERER, K., FARHADI, J., LEHMANN, T., RÖERS, B., PIERER, G. (2009): Effizienter Erwerb chirurgischer Basistechniken durch "blended learning". *Der Chirurg*, 6, 537-543

ROSET, K. (2012): Clinical Technique: Tube Feeding the Avian Patient. *Journal of Exotic Pet Medicine*, 21 (2), 149-157.

RÜHL, P. (2010): Virtuelle Hochschule Bayern. *Landesweite hochschulübergreifende Online-Lehre - die Erfahrungen der Virtuellen Hochschule Bayern*. Verfügbar über https://www.vhb.org/fileadmin/download/%C3%9Cbersichtsartikel\_PR\_Landesin i.2010.pdf [08.06.2016]

RÜHL, P. (2013): Virtuelle Hochschule Bayern. *Why (and How) Traditional Universities Profit from Cooperation in Online- Teaching*. Verfügbar über https://www.vhb.org/fileadmin/kursprogramm/VHB\_EADTU\_2013.pdf [14.08.2016]

RUSSEL, W. M. S. (1957): The Increase of Humanity in Experimentation: Replacement, Reduction and Refinement. Paper read at UFAW Symposium on Humane Technique in the Laboratory. *Coll. Papers Lab. Animals Bur.,*6, 23-5.

SCHAPER, E. (2011): Fallbasiertes, elektronisches Lernen und Prüfen in der Tiermedizin – auf der Suche nach einer realisierbaren Alternative zu Multiple Choice-Prüfungen. *Tierärztliche Umschau*, 6, 261-268.

SCHAPER, E. (2012): Viren Online Fallbasiertes Lernen in der Tiermedizin. *Hamburger eLMagazin*, 08

SCHMIDT, S. (2006): *Entwicklung eines Blended-Learning-Kurses und* 

*Untersuchungen zur Akzeptanz und Integration in das veterinärmedizinische Studium*, Freie Universität Berlin

SCHMITT, F. (2008): *Erstellung und Evaluierung zweier Lernprogramme im Fachgebiet der Veterinärimmunologie mit dem Autorensystem Casus*. Ludwig-Maximilians-Universität München

SCHWAN, S. (2006): E-teaching. *Game-based learning – Computerspiele in der Hochschullehre.* Verfügbar über https://www.eteaching.org/didaktik/konzeption/methoden/lernspiele/game\_based\_learning/game basedlearning.pdf [17.06.2016]

SMITH, P. (2013): Distance Learning Improves Attainment of Professional Milestones in the Early Years of Surgical Training. Annals of Surgery, 258 (5)

STOCKER, L. (Hrsg.) (2005): *Practical Wildlife Care* (2. Auflage). 34-36, 37, 122. Oxford, UK: Blackwell Publishing

THIELECKE, J. (2015): *Verknüpfung von instruktivem und konstruktivem Lernen in der Schweinemedizin – Erstellung und Evaluation eines E-Learningprogramms mit dem Autorensystem Ilias*, Justus-Liebig-Universität Gießen

WATTERS, A. (2015): Multiple Choice and Testing Machines: A History. Verfügbar über http://hackeducation.com/2015/01/27/multiple-choice-testingmachines [02.07.2016]

WEIH, M., , TRIEBNER, S., , HECKMANN, J., SEGARRA, L., HAHN, E., KORNHUBER, J. (2008): E-Learning Demenz: Eine randomisierte Untersuchung. *Fortschritte der Neurologie Psychiatrie*, 76, 465-469

WERNER, B. (2006): E-teaching. *Status des E-learning an deutschen Hochschulen*. Verfügbar über https://www.eteaching.org/projekt/fallstudien/Status\_des\_ELearning.pdf [27.07.2006

## **9 Abbildungsverzeichnis**

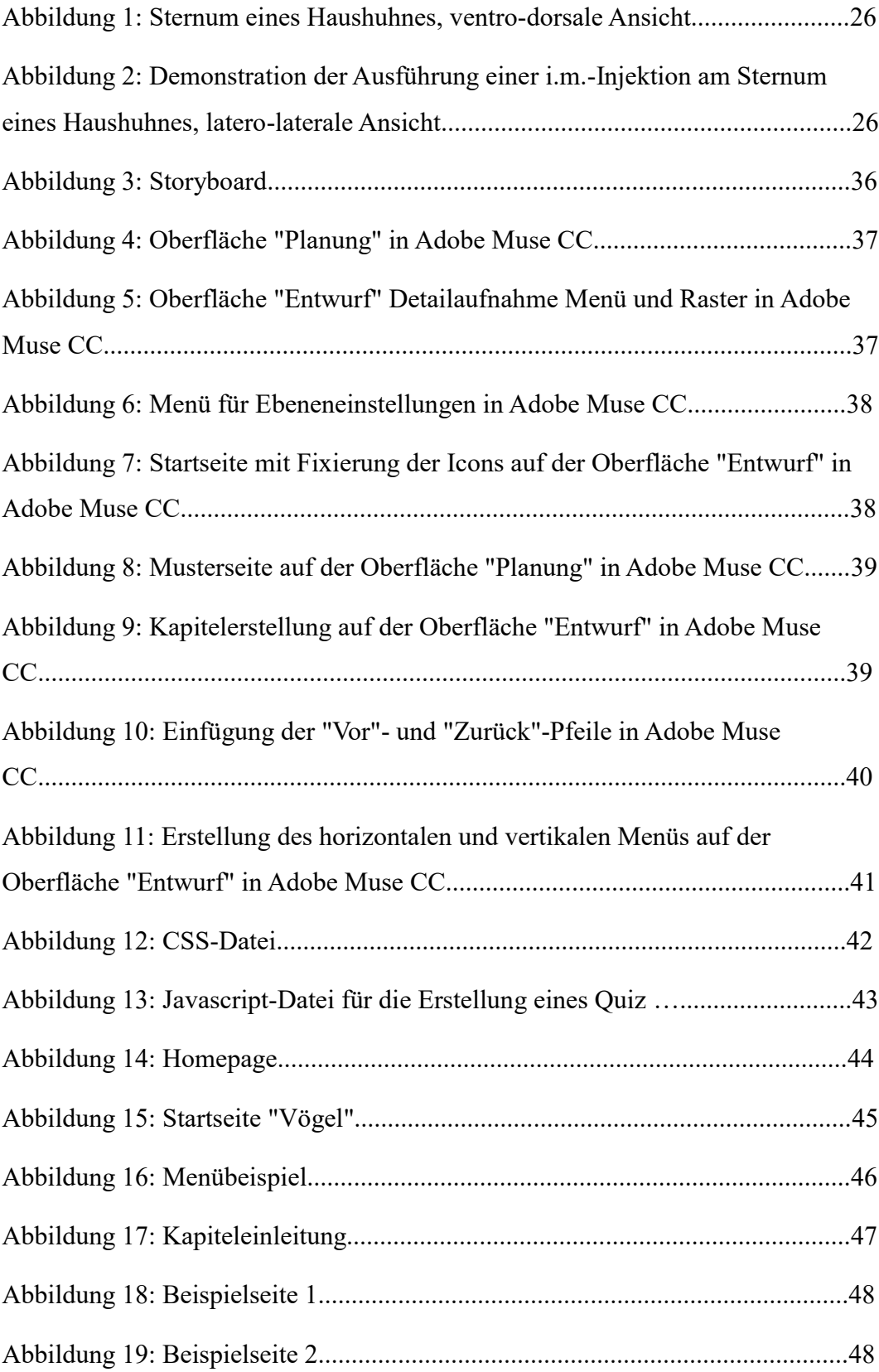

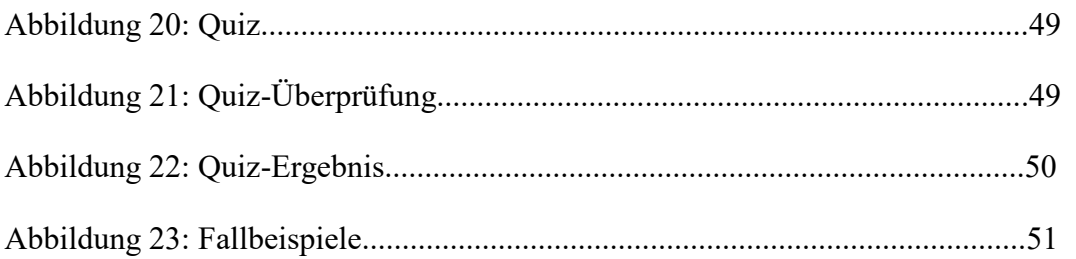

## **10 Danksagung**

Mein erster Dank gilt Herrn Prof. Dr. Korbel, der mir die Chance gab mich diesem spannenden, praxisnahen Projekt zu widmen. Er machte es möglich, dass wir mit einer guten technischen Ausrüstung arbeiten konnten und somit unserem optischen Qualitätsanspruch an eine moderne Homepage gerecht werden konnten.

Weiterhin möchte ich der Virtuellen Hochschule Bayerns danken, insbesondere Herrn Pretzsch, der uns sehr gut betreute.

Mein nächster Dank gilt Julia Wahle, da sie sich als meine Betreuerin immer für meine Arbeit eingesetzt und mich mit viel Nachdruck immer wieder ermutigte, zielstrebig an dem Projekt zu arbeiten.

Ein Dankeschön geht an die gesamten Mitarbeiter der Klinik für Vögel, Reptilien, Amphibien und Ziervögel, die uns fachlich geholfen und unser Storyboard Korrektur gelesen haben, vor allem Sabrina Gössling und Regina Sigg, die mich sehr unterstützt haben.

Ein weiterer Dank geht an Peter Zirpel, der uns sehr bei fachlichen Fragen, auch kurzfristigen, welche die Programmiertechnik betrafen, geholfen hat.

Ein großes Dankeschön geht an Dr. Sebastian Rambow, der die Dissertation sehr ausführlich ein weiteres Mal Korrekturgelesen hat.

Ein herzliches Dankeschön an die gesamte Familie Plenk, bei denen ich einen Nebenjob zum Wohlfühlen hatte und wir außerdem ihre Fische für unser Projekt fotografieren durften.

Ein ganz großes Dankeschön an Maja Bilbija, die mir durch ihren Beruf als Dolmetscherin, auch in letzter Sekunde, bei der Korrektur meiner englischen Zusammenfassung unwahrscheinlich geholfen hat.

Weiterhin danke ich Marie Franziska Sommer sehr für ihre Hilfe, ohne die ich meine Dissertation nie hätte einreichen können.

Mein ganz besonderer Dank geht an Sophie Budde, meine Mitdoktorandin, die in der ganzen Zeit zu einer guten Freundin geworden ist und die ich nicht mehr missen möchte.

Außerdem möchte ich mich bei meiner Familie für die finanzielle Unterstützung und den immerwährenden Zusammenhalt bedanken. Meinem Bruder Benedikt Niehues danke ich zusätzlich sehr für die Hilfe bei der Formatierung und dem Korrekturlesen der Arbeit, so dass ich nicht komplett daran verzweifelt bin.

Von ganzem Herzen bedanke ich mich bei Jens Kraszewsky, der meinen häufigen Missmut wegen der Dissertation geduldig ertragen hat und mich zu einem zufriedeneren Menschen macht.